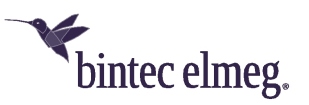

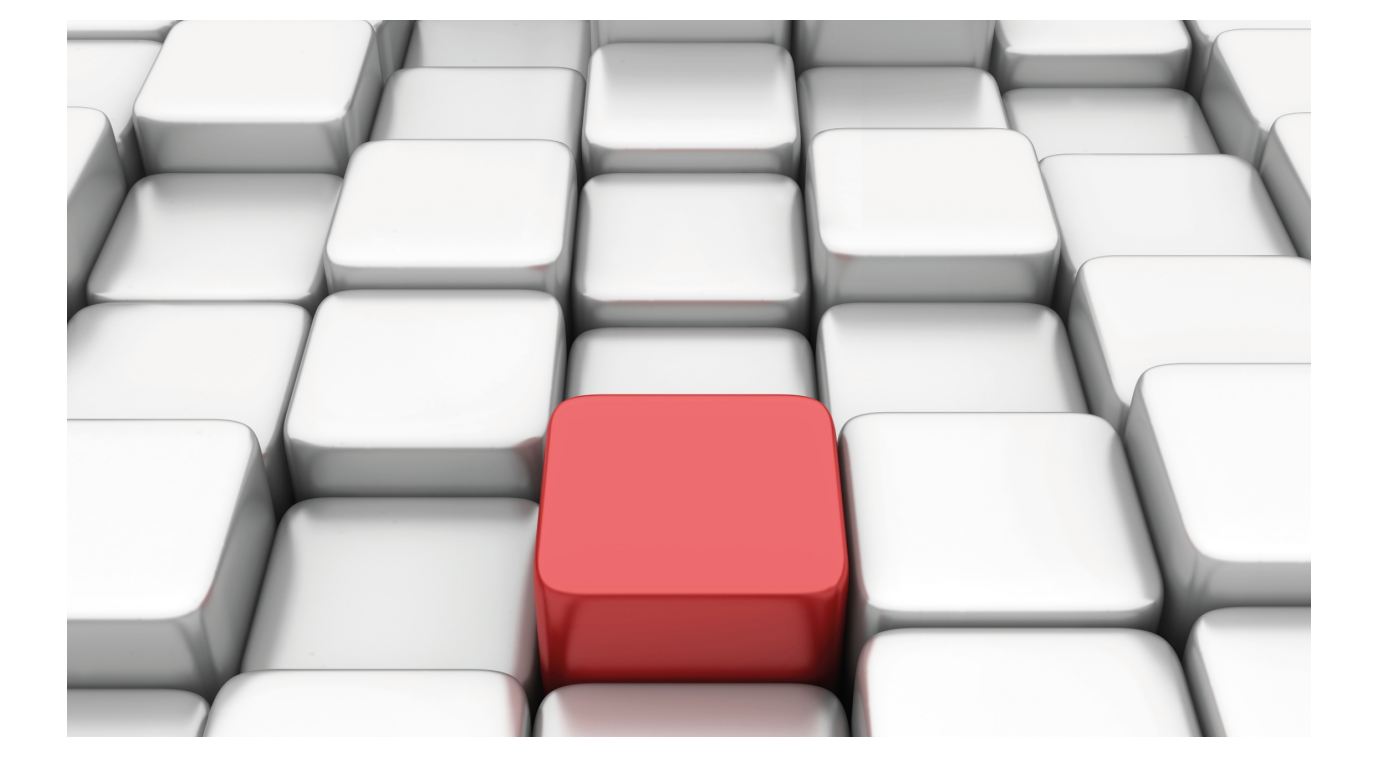

## **DNS**

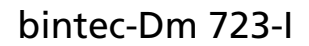

Copyright© Version 11.09 bintec-elmeg

## **Legal Notice**

Warranty

This publication is subject to change.

bintec offers no warranty whatsoever for information contained in this manual.

bintec is not liable for any direct, indirect, collateral, consequential or any other damage connected to the delivery, supply or use of this manual.

# **Table of Contents**

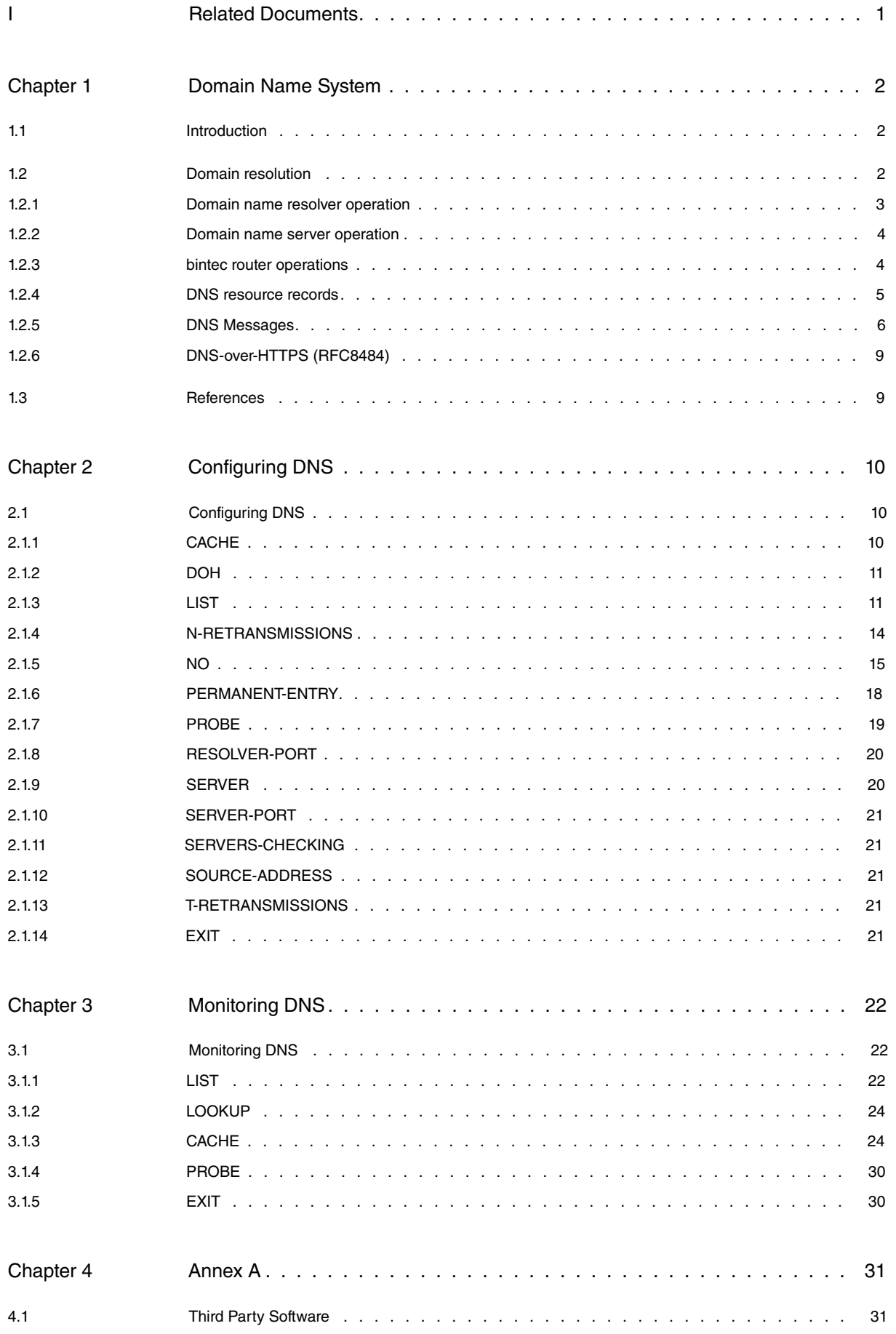

Table of Contents bintec-elmegraphic contents bintec-elmegraphic contents bintec-elmegraphic contents bintec-elmegraphic contents bintec-elmegraphic contents bintec-elmegraphic contents of the contents of the contents of t

## <span id="page-4-0"></span>**I Related Documents**

bintec-Dm710-I PPP Interface bintec-Dm775-I VRF Lite Facility bintec-Dm728-I NTP Protocol bintec-Dm737-I HTTP Protocol bintec-Dm739-I IPsec

# <span id="page-5-1"></span><span id="page-5-0"></span>**Chapter 1 Domain Name System**

## **1.1 Introduction**

The Domain Name System, more commonly referred to as DNS, is a standard protocol described in RFCs 1034 and 1035. It allows network users to use simple hierarchical names to refer to other devices. This way, the user can refer to device's IP address using a name that is easier to remember. It also makes changing a device's IP address easier: changes of address should only be passed along to the DNS server managing said device, with this taking place transparently to the user, who will keep on using the same name to refer to the device.

DNS is an application protocol and uses both UDP and TCP. To speed up communication, clients use UDP to query DNS servers and only use TCP if they receive a truncated DNS response.

DNS uses the concept of a distributed name space. Symbolic names are grouped into zones of authority, more commonly known as zones. In each of these zones, one or more hosts are tasked with maintaining a database of symbolic names and IP addresses and providing a server function for clients who wish to convert symbolic names to IP addresses. These local name servers are logically interconnected in a domain tree hierarchy. Each zone contains a part, or a subtree, of the hierarchical tree and the names within a zone are administered separately from those in other zones. Name servers have authority over zones. Where a domain contains a subtree that falls in a different zone, the authoritative name servers of the top-level domain *delegate authority* to the authoritative name servers of sub-domains. Name servers can also delegate authority to themselves; in this case, the name space is still divided into zones, but authority for two zones is held by the same server.

The results of this scheme are:

- Rather than having a central name server for the database, the task of maintaining it is shared between the hosts throughout the name space.
- The authority for creating and changing symbolic host names, and the responsibility for maintaining a database for them, is placed with the owner of the zone holding the host names.
- From the user's point of view, there is only one database dealing with address resolution.

## <span id="page-5-2"></span>**1.2 Domain resolution**

Domain name resolution is a client-server process. The typical DNS client queries name servers to resolve domain names into associated IP addresses. These types of queries are called standard requests. There are also inverse requests to resolve an IP address into a domain name and generic requests to obtain additional data on a domain.

There are two types of resolvers:

- Full resolver: the resolver itself. This makes the necessary queries to obtain the desired information. It analyzes server responses to see if it has received a response to the query made or a delegation to another server. In the latter case, it keeps transmitting queries until it gets the desired response.
- Simple resolver (stub resolver): this delegates the resolution query to a full resolver. The simple resolver has a list of server IP addresses capable of performing the resolution process in full. It sends the DNS query and waits for a response, refusing responses that contain delegations to other servers.

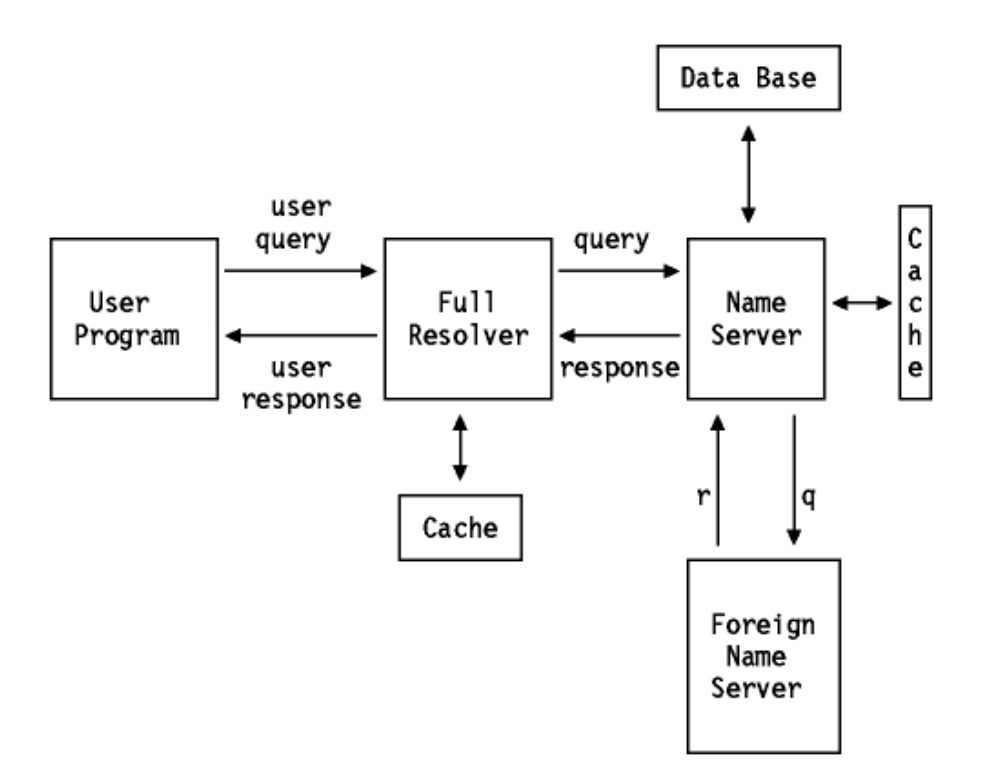

Fig. 1: **Operating scheme of the full resolver**

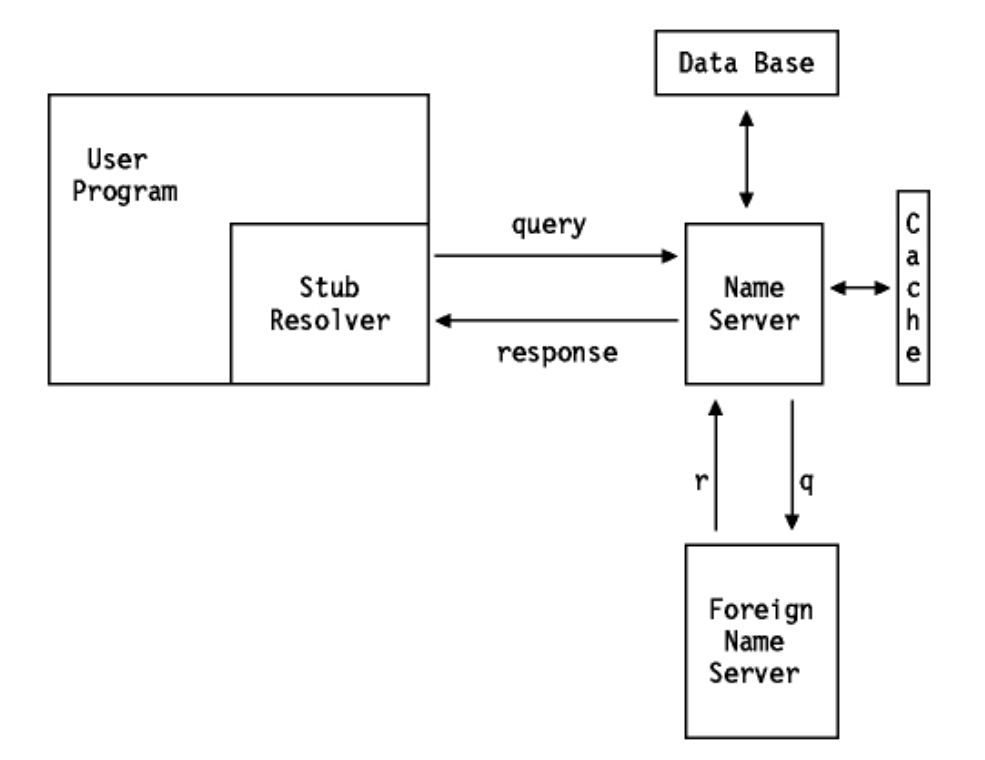

#### <span id="page-6-0"></span>Fig. 2: **Operating scheme of the stub resolver**

## **1.2.1 Domain name resolver operation**

There are two types of DNS queries: recursive and iterative (also known as non-recursive). A flag bit in the query specifies whether the client wants a recursive query and a flag bit in the response specifies whether the server supports recursive queries. The difference between recursive and iterative queries arises when the server receives a query that it can't answer by itself. A recursive query requires that the server, in turn, becomes a DNS client for the query; sending out a query to another server to find out the sought-after information and then returning the answer to the client. An iterative query is one in which the name server returns the information it has in its cache, in addition to a list of other servers the client can contact to complete the query.

There are two types of domain name responses: *authoritative* and non-authoritative. A flag bit in the response indicates the response type. When a name server receives a DNS query for a domain that is under its zone of authority, it returns a response with the flag bit set. If it does not have authority for the zone, the name server's reaction depends on whether or not the recursive flag is set.

If the recursive flag is set and the server supports recursive queries, it will query another name server. This will either be a name server whose zone of authority includes the query domain or one of the root name servers. If the second server cannot give an authoritative answer, the process is repeated.

When a server (or a full resolver) receives a response, it caches it to improve performance of repeat queries. The cache entry is stored according to the time to live (TTL) value specified in the 32-bit TTL field of the response. 172,800 seconds (two days) is a typical TTL value.

<span id="page-7-0"></span>If the recursive flag is not set or the server doesn't support recursive queries, it returns the information that it has in its cache (along with a list of servers capable of giving authoritative answers).

## **1.2.2 Domain name server operation**

Each name server has authority over zero or more zones. There are three types of name server:

- primary: a primary name server has authority over a zone and loads all information for the zone from the disk.
- secondary: a secondary name server has authority over a zone but retrieves information for the zone from a primary server using what is called a zone transfer. To remain synchronized, the secondary name servers query the primary at regular intervals (typically every three hours) and re-run the zone transfer if the primary has been updated. A name server can operate as a primary or a secondary server for multiple domains, or a primary for some domains and a secondary for others. A primary or secondary server is able to perform all the functions of a cache server.
- cache: a name server that does not have authority over any zone is called a cache server. The latter obtains its information from primary or secondary servers. It requires at least one name server (NS) record to point it to a server from which it can initially obtain information.

When a domain is registered with the root and a separate zone established, the following rules apply:

- The domain must be registered with the root administrator.
- The domain must have an identified administrator.
- At least two name servers with authority for the zone must be accessible from inside and outside the domain to avoid single points of failure.

<span id="page-7-1"></span>Name servers that delegate authority should also apply these rules, since they are responsible for the behavior of the delegated name servers.

## **1.2.3 bintec router operations**

The bintec router acts as a DNS resolver and a DNS relay server.

#### **1.2.3.1 DNS Resolver**

As a "resolver", the bintec router acts like a DNS client, passing queries generated by the device itself (as a result of, for example, pinging or performing a Telnet connection to a hostname) to an external DNS server.

DNS servers are added through the SERVER command. We can configure servers of both family addresses: IPv4 and IPv6. These servers can be configured in a different VRF table (VPN routing and forwarding) to the main router table. For further information on how to configure VRF tables, please see the following manual: "bintec-Dm775-I VRF Lite Facility."

One of the parameters that defines an internal query is the VRF that the resolver must use to make the query. The resolver queries, one by one (if it doesn't receive an answer) only those servers configured in said VRF. Servers that can be accessed through the same VRF are queried in the order in which they were added.

If the cache is enabled (through the CACHE ENABLE command), each time a query is resolved, an entry is added to the cache associated with the VRF used to make the query. This ensures that clients don't repeatedly query the DNS server for the same address as the cache is first checked to see if the answer is already there. An entry remains in the cache for the TTL period specified in the the TTL field.

#### **1.2.3.2 DNS Relay Server**

As a DNS Relay server, the router passes client DNS queries on to the servers added with the SERVER command. Thus, the router acts as an intermediary between the clients and the servers.

Communication to and from the server can be done using the secondary VRF (VPN routing and forwarding) tables

defined in the router. For further information on how to configure VRF tables, please see the following manual: "bintec-Dm775-I VRF Lite Facility." If no response is received, the servers are queried in the order they were configured (regardless of the associated VRF).

If the cache is enabled (through the CACHE ENABLE command), each time the server resolves a query and sends a response, an entry is added to the default DNS cache (the one associated with the main VRF). This ensures that clients don't repeatedly query the DNS server for the same address, as the cache is first checked to see if the answer is already there. An entry remains in the cache for the TTL period specified in the TTL field.

### <span id="page-8-0"></span>**1.2.4 DNS resource records**

The DNS distributed database is made up of resource records (RRs). These match domain names to network objects. The most common network objects are host addresses, but DNS is designed to accommodate a diverse range of different objects. The standard resource record format is:

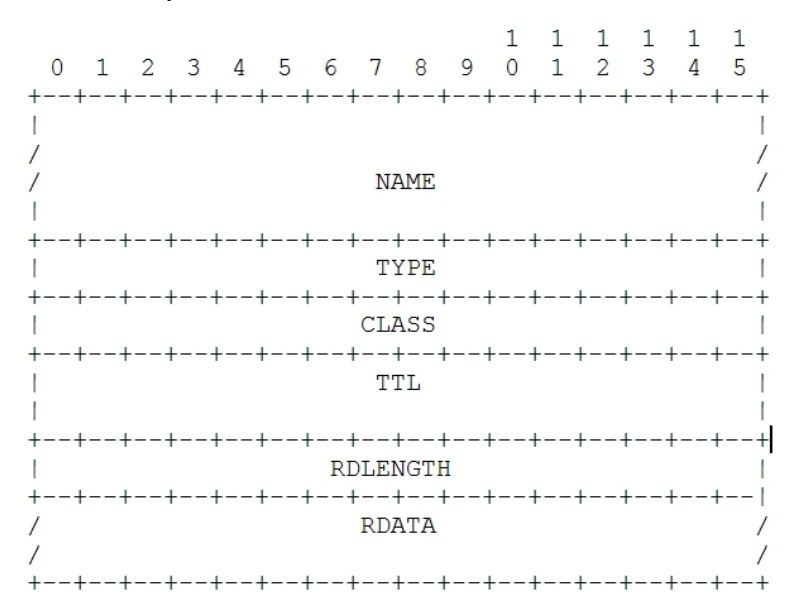

#### **NAME**

This is the name of the domain the record refers to. As far as the domain name composition is concerned, DNS rules are very general. A domain name consists of a series of labels made up of alphanumeric characters or hyphens. Each label is between 1 and 63 characters long and starts with an alphabetical character. Domain name labels are usually separated by a period. In messages, labels include a byte at the beginning to indicate the length of the label. All names end with a null (zero-length) label indicating the root domain. Domain names are not case sensitive.

#### **CLASS**

Identifies the protocol family. Class 1 (IN) is used for Internet.

#### **TYPE**

Identifies the type of record resource.Type 1 (A) specifies a host address. Type 28 (AAAA) specifies an IP6 Address.

#### **TTL**

This stands for time-to-live and is the length of time (in seconds) that the name server will store the record in its cache. This is stored in the DNS as an unsigned 32-bit value. 86400 (one day) is a typical TTL value for records pointing to IP addresses.

#### **RDLENGTH**

Length of the data part.

#### **RDATA**

Record data. The data varies depending on the record type and class. So, for example, for type A and class IN, the data will be four bytes so as to indicate an IP address.

## <span id="page-9-0"></span>**1.2.5 DNS Messages**

All DNS messages use a single format:

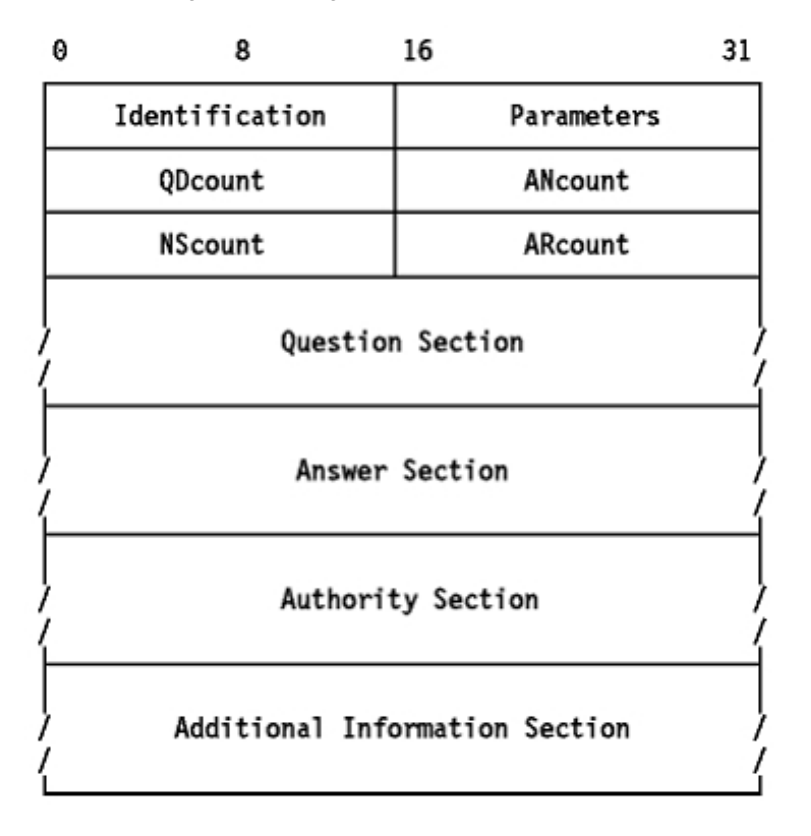

The resolver sends the frame to the name server. Only the header and question section are used for the query. Replies or forwarding of the query use the same frame, but with more sections filled in (the answer/authority/additional sections).

#### **1.2.5.1 Header format**

The header section, which is always present, has a fixed length of 12 bytes. The other sections are of variable length.

#### **ID (Identification)**

A 16-bit identifier assigned by the resolver. This identifier is copied in the corresponding reply from the name server and can be used to differentiate responses when multiple queries concur.

#### **Parameters**

A 16-bit field with the following format:

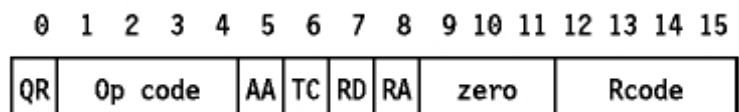

#### **QR**

Flag indicating a query (0) or a response (1).

#### **Op code**

4-bit field specifying the type of query:

- 0: standard query (QUERY)
- 1: inverse query (IQUERY)
- 2: server status request (STATUS)

Other values are reserved for future use.

#### **AA**

Authoritative Answer Flag. If this flag is set in a response, it indicates that the responding name server is an authority for the domain name sent in the query.

#### **TC**

Truncation Flag. This is set if the message is longer than permitted on the channel.

#### **RD**

Recursion desired flag. This bit tells the name server that recursive resolution is required. The bit is copied into the response.

#### **RA**

Recursion available flag. This indicates whether the name server supports recursive resolution.

#### **zero**

3 bits reserved for future use. Must be zero.

#### **Rcode**

4-bit response code. Possible values are:

- 0: No error condition.
- 1: Format error. The name server was unable to interpret the message.
- 2: Server failure. The message was not processed because of a problem with the name server.
- 3: Name error. The domain name in the query does not exist. This is only valid if the AA bit is set in the response.
- 4: Not implemented. The requested type of query is not implemented by the name server.
- 5: Refused. The name server refuses to respond for policy reasons.

Other values are reserved for future use.

#### **QDcount**

An unsigned 16-bit integer specifying the number of entries in the question section.

#### **ANcount**

An unsigned 16-bit integer specifying the number of RRs in the answer section.

### **NScount**

An unsigned 16-bit integer specifying the number of RRs in the authority section.

#### **ARcount**

An unsigned 16-bit integer specifying the number of RRs in the additional records section.

#### **1.2.5.2 "Question" Section**

The next section contains the queries for the name server. It contains Qddcount (usually 1) entries, each with the following format:

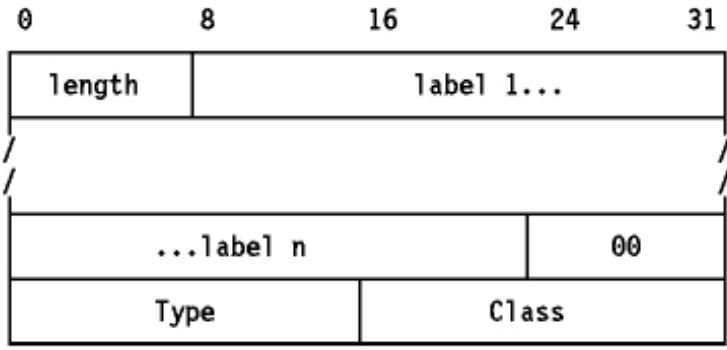

All of the fields are byte-aligned. The alignment of the "Type" field on a 4-byte boundary is included by way of example and is not required by the format.

#### **length**

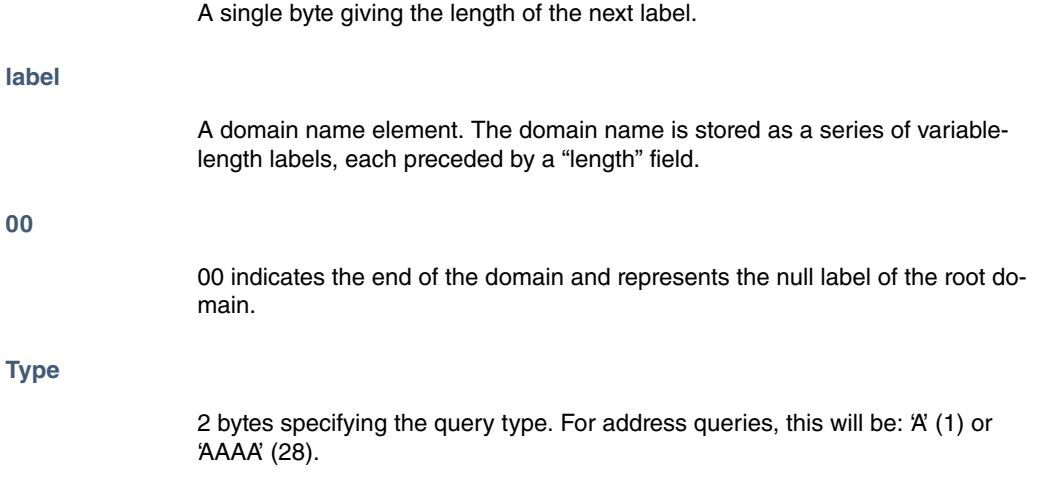

#### **Class**

2 bytes specifying the query class. For Internet queries, this will be 'IN' (1).

#### **1.2.5.3 "Answer", "Authority" and "Additional Resource" Sections**

These three sections contain a variable number of resource records. The number is specified in the corresponding field of the header. The format of the resource records is discussed in section 2.3.

#### **1.2.5.4 Message compression**

In order to reduce the message size, a compression scheme is used to eliminate the repetition of domain names in the various RRs. Any duplicate domain name or list of labels is replaced with a pointer to the previous occurrence. The pointer has the form of a 2-byte field:

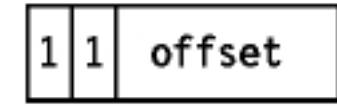

The first 2 bits distinguish the pointer from a normal label, which is restricted to a 63-byte length plus the length byte.

The 'offset' field specifies an offset from the start of the message. A zero offset specifies the first byte of the ID field in the header.

### **1.2.5.5 Transport**

DNS messages are transmitted either as datagrams (UDP) or via a channel (TCP). In both cases, the destination port for DNS queries is port 53 (server source port).

A DNS resolver or server that sends a non-zone-transfer query must send a UDP query first. If the 'answer' section of the response is truncated and the requester supports TCP, it should try the query again using TCP. UDP is pre-

ferred over TCP for queries because UDP queries have a lower overhead and its use is essential for a heavily loaded server. Message truncation is not usually a problem given the current contents of the DNS database (typically 15 records can be sent in a datagram). However, this may change as new record types are added to the DNS.

TCP must be used for zone transfers because the 512-byte UDP limit will always be insufficient for a zone transfer.

<span id="page-12-0"></span>Name servers must support both types of transport.

## **1.2.6 DNS-over-HTTPS (RFC8484)**

One important drawback of DNS is that queries and responses are made in a plain connection. DNS-over-HTTPS, defined in RFC8484, solves this problem encapsulating DNS messages in HTTPS (TLS) connection.

RFC8484 supports GET and POST HTTP methods to make DoH queries. The MIME type defined for DNS messages is "application/dns-message".

In the case of GET method, DNS query in DNS wireformat (RFC1035) is encoded in base 64 (url safe) and passed as a parameter "dns" in the URI (e.g. https://example.com/dns-query?dns=q80BAAABAAAAAAAAA3d3dwdleGFtcGxlA2NvbQAAAQAB).

An example GET request would be:

```
GET /dns-query?dns=q80BAAABAAAAAAAAA3d3dwdleGFtcGxlA2NvbQAAAQAB HTTP/2
Host: example.com
Accept: application/dns-message
```
POST method will include the DNS wireformat message bytes in its body, without encoding. It will announce "application/dns-message" as content-type, and the length of DNS message in content-length header. An example POST request would be:

```
POST /dns-query HTTP/1.1
Host: example.com
Accept: application/dns-message
Content-Type: application/dns-message
Content-Length: 33
```
<33 bytes containing the DNS wireformat query>

#### The response format will be the same for both methods:

```
HTTP/1.1 200
Date: Mon, 23 Mar 2020 08:27:22 GMT
Content-Type: application/dns-message
Content-Length: 49
```
<span id="page-12-1"></span><49 bytes containing the DNS wireformat response>

## **1.3 References**

### **RFC 1034**

DOMAIN NAMES – CONCEPTS AND FACILITIES, P. Mockapetris, November 1987

**RFC 1035**

DOMAIN NAMES – IMPLEMENTATION AND SPECIFICATION, P. Mockapetris, November 1987

**RFC 8484**

## <span id="page-13-1"></span><span id="page-13-0"></span>**Chapter 2 Configuring DNS**

## **2.1 Configuring DNS**

To configure the DNS parameters, enter the FEATURE DNS command from the configuration menu.

```
*config
Config>feature dns
-- DNS resolver user configuration --
DNS config>
```
The options of this configuration menu are:

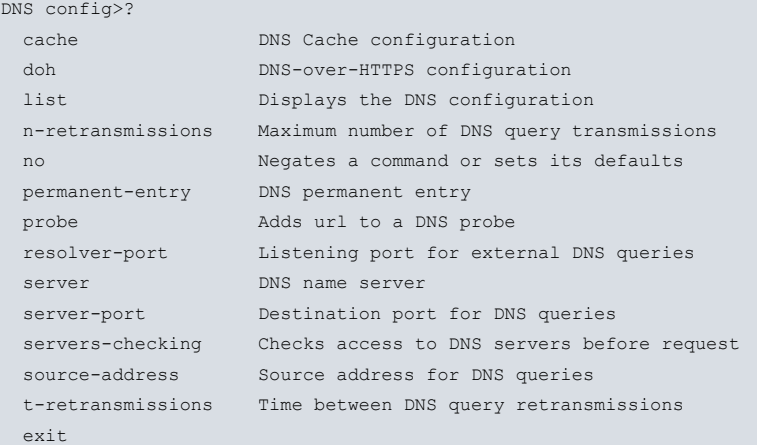

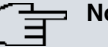

**Note**

The DNS service is not enabled by default. To activate it, at least one server or one permanent-entry must be configured. If no servers and no permanent-entries are configured, the service stops.

For more information, please see the sections on the server and permanent-entry commands.

## <span id="page-13-2"></span>**2.1.1 CACHE**

Configures the DNS cache. If this is enabled, each time the DNS server resolves a query and sends an answer, an entry (which includes the data obtained) is added to the cache. This ensures that clients don't repeatedly query the DNS server for the same address, as the cache is first checked to see if the answer is already there. The entry remains in the cache for the time-to-live (TTL) period specified in the TTL field.

```
DNS config>cache ?
default Enables DNS cache with default configuration
 size DNS cache size in bytes
 enable Enables DNS cache
DNS config>
```
## **2.1.1.1 CACHE DEFAULT**

Enables the DNS cache with the default values.

## **2.1.1.2 CACHE SIZE**

Sets the size (in bytes) of the the DNS cache. Values allowed range from 100 bytes to 128 KB (131072 bytes). By default, the cache size is 10 KB (10240 bytes).

```
DNS config> cache size ?
 <100..131072> Cache size in bytes
DNS config>cache size 5000
```
DNS config>

#### **2.1.1.3 CACHE ENABLE**

<span id="page-14-0"></span>Enables the DNS cache.

## **2.1.2 DOH**

Configures the DNS-over-HTTPS (RFC8484) functionality. It is important to note the difference between the two parts of a DoH system. A DoH Client refers to the system used to connect to external DoH servers. A DoH Server refers to the functionality that is added to the device's HTTPS server in order to receive and reply to DoH queries.

Note: If only DoH servers are configured, please take into account that a valid device time is needed for certificate validation. Here, the "persistent-save" command can prove useful. Please read the NTP Protocol manual to learn more on how to configure time in your device.

```
DNS config>doh ?
 client DNS-over-HTTPS client configuration
 server DNS-over-HTTPS local server configuration
```
#### **2.1.2.1 DOH CLIENT**

Configures the CA certificates that must validate the certificate sent by the external server. Although this validation can be disabled by means of the "dont-verify" command, this option is not recommended since the connection will be vulnerable to attacks.

To load a certificate from the IPSec certificates menu under the device's base64, execute "certificate <certname> base64" and enter the certificate. For further information on how to load certificates on your device, please refer to Chapter 2 of the IPSEC manual.

Syntax:

```
DNS config>doh client ?
ca CA certificate for server validation
DNS config>doh client ca ?
 cert-name Certificate name
 dont-verify Disable validation of CA certificate
```
#### **Command history:**

#### **Release Modification**

11.01.10 The "doh client" command was introduced as of version 11.01.10.

#### **2.1.2.2 DOH SERVER**

The "doh server enable" command found at the "DNS config" menu enables the DNS-over-HTTPS server functionality. However, this depends on the device's HTTP secure server, which must be activated and configured to support TLS connections.

For further instructions on how to configure the HTTPS server on your device, please refer to manual DM-737 HTTP Protocol (and, more specifically, the "secure-server" section).

By default, the DoH local server is not activated.

Syntax:

```
DNS config>doh server ?
 enable Enable DNS-over-HTTPS local server
DNS config>doh server enable
```
#### **Command history:**

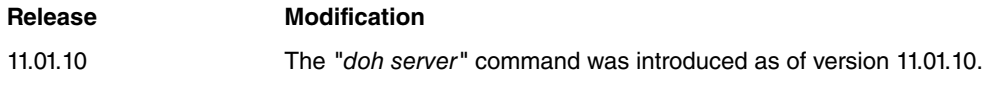

## <span id="page-14-1"></span>**2.1.3 LIST**

Displays the DNS configuration.

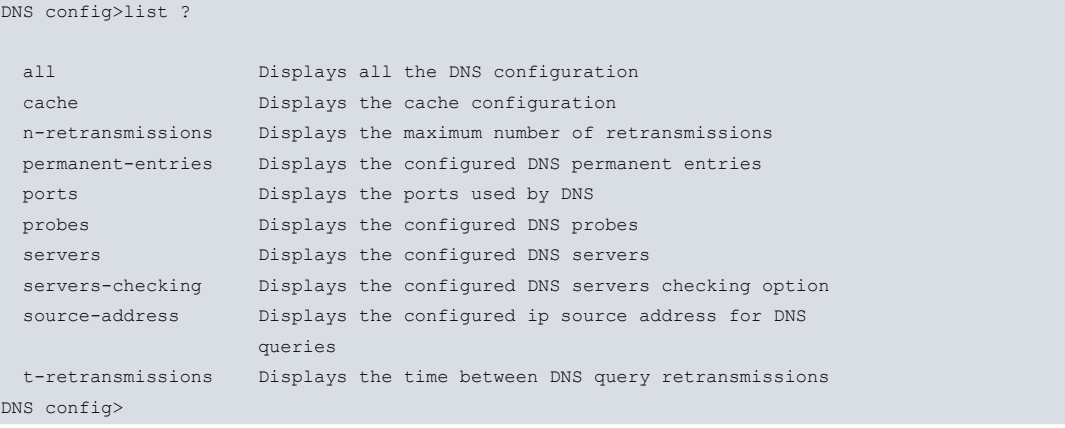

## **2.1.3.1 LIST ALL**

Displays all DNS configuration information.

```
DNS config>list all
Source IPv4 address: 10.1.1.1
Source IPv4 address: 20.1.1.1, VRF=vrf-2
Source IPv6 address: 1234::1111
Resolver port: 53
Server port: 53
Number of retransmissions: 5
Time between retransmissions: 1 sec
Name servers:
172.24.0.6
172.24.0.13
1111::1234
Severs checking: disabled
Permanent entries:
             sip.sample.es type A 172.24.78.156
              cnmtest.com type AAAA 1234::1119
Cache enabled
Cache size: 10240 bytes
Identifier: 1
      url: www.sample.es
       url: www.google.com
DNS config>
"Source IPv4 address" Source IPv4 address from which DNS queries are sent.
"Source IPv6 address" Source IPv6 address from which DNS queries are sent.
"Resolver port" DNS listening port that listens for DNS queries from external clients. The port
                              listens for both UDP and TCP queries.
"Server port" Destination port for DNS queries.
"Number of retransmissions" Maximum number of DNS query transmissions.
"Time between retransmis-
sions"
                              DNS query retransmission interval.
"Name servers" IP addresses/URLs of the DNS servers configured.
```

```
"Servers Checking" Configured DNS server checking option.
```

```
"Permanent entries" Permanent DNS cache entries.
```

```
"Cache enabled/disabled" DNS cache status.
```

```
"Cache size" Maximum DNS cache size.
```
"Identifier" Configured DNS probes.

#### **Command history:**

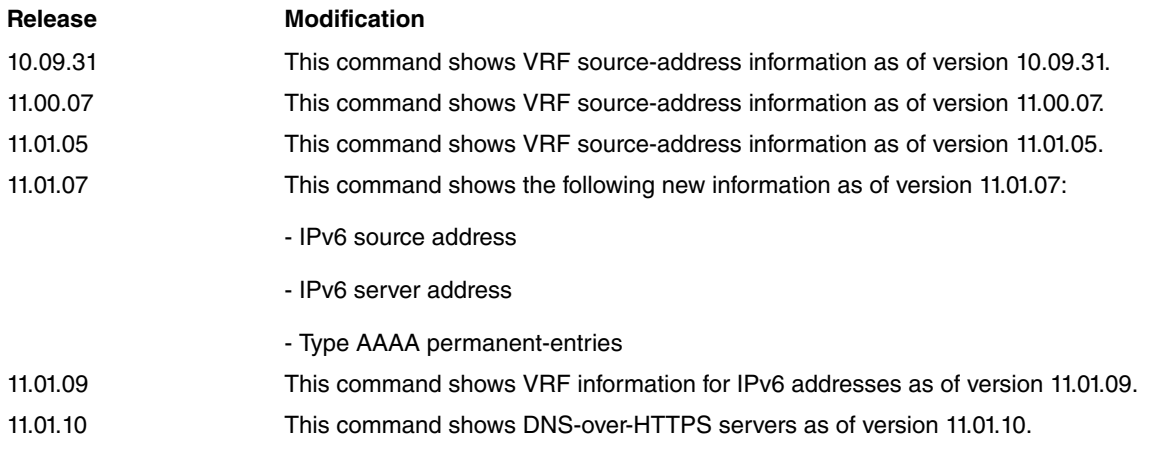

## **2.1.3.2 LIST CACHE**

Displays the current DNS cache status (enabled/disabled) and size (in bytes).

```
DNS config>list cache
Cache enabled
Cache size: 10240 bytes
DNS config>
```
## **2.1.3.3 LIST N-RETRANSMISSIONS**

Displays the maximum number of DNS query transmissions.

```
DNS config>list n-retransmissions
Number of retransmissions: 5
DNS config>
```
## **2.1.3.4 LIST PERMANENT-ENTRIES**

Displays the permanent entries in the DNS cache.

```
DNS config>list permanent-entries
Permanent entries:
             sip.sample.es type A 172.24.78.156
             cnmtest.com type AAAA 1234::1119
DNS config>
```
**Command history:**

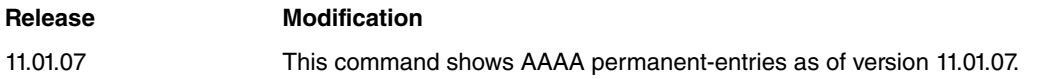

### **2.1.3.5 LIST PORTS**

Displays the configured DNS ports: DNS listening port and DNS destination port.

```
DNS config>list ports
Resolver port: 53
Server port: 53
DNS config>
```
## **2.1.3.6 LIST PROBES**

Displays the DNS probes configured.

```
DNS config>list probes
Identifier: 1
     url: www.sample.es
      url: www.google.com
Identifier: 2
      url: www.hotmail.com
```
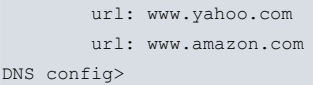

#### **2.1.3.7 LIST SERVERS**

Displays the DNS server IP addresses configured.

```
DNS config>list servers
Name servers:
172.24.0.6
172.24.0.13
1234::1119
https://dns.example:8053/dns-query
DNS config>
```
#### **Command history:**

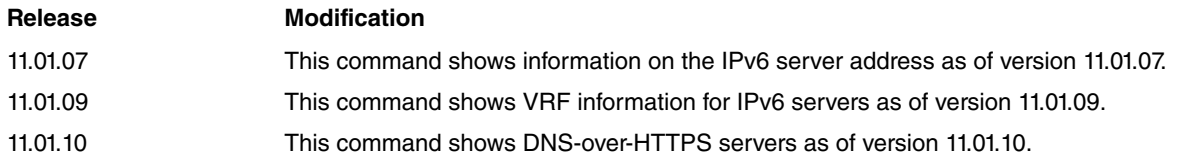

#### **2.1.3.8 LIST SERVERS-CHECKING**

Displays the DNS server checking option configured.

```
DNS config>list servers-checking
Severs checking: enabled
DNS config>
```
#### **2.1.3.9 LIST SOURCE-ADDRESS**

Displays the DNS query source IP address.

```
DNS config>list source-address
Source IPv4 address: 10.1.1.1
Source IPv4 address: 20.1.1.1, VRF=vrf-2
Source IPv6 address: 1234::1111
DNS config>
```
#### **Command history:**

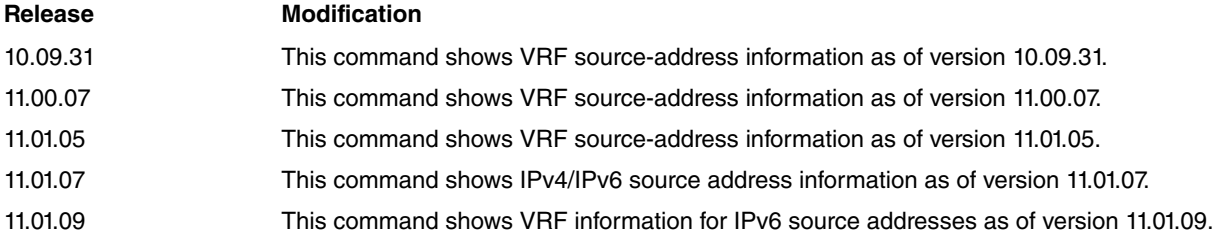

#### **2.1.3.10 LIST T-RETRANSMISSIONS**

Displays the DNS query retransmission interval.

```
DNS config>list t-retransmissions
Time between retransmissions: 1 sec
DNS config>
```
## <span id="page-17-0"></span>**2.1.4 N-RETRANSMISSIONS**

Sets the maximum number of DNS query transmissions.

```
DNS config>n-retransmissions ?
 <1..10> Maximum number of retransmissions
DNS config>n-retransmissions 3
```
<span id="page-18-0"></span>DNS config>

## **2.1.5 NO**

Restores default values or deletes part of the configuration.

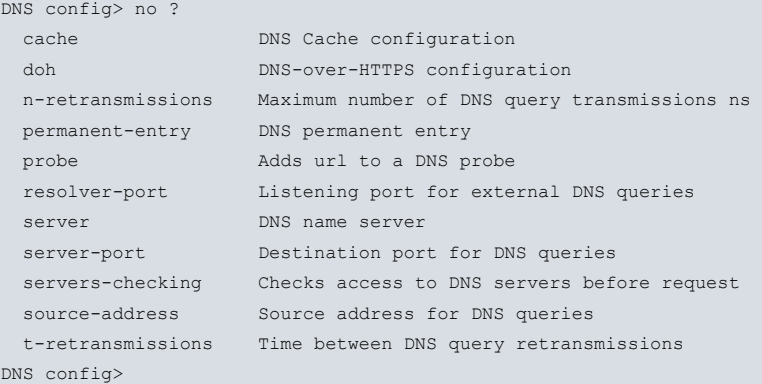

## **2.1.5.1 NO CACHE ENABLE**

Disables the cache.

#### **2.1.5.2 NO CACHE SIZE**

Returns the cache to its default size (10 KB).

#### **2.1.5.3 NO DOH CLIENT CA CERT-NAME**

Deletes a configured CA certificate for TLS validation in DNS-over-HTTPS.

Syntax:

```
DNS config>no doh client ca cert-name
```
#### **Command history:**

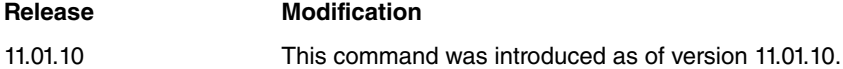

#### **2.1.5.4 NO DOH CLIENT CA DONT-VERIFY**

Verifies the certificates sent by the server during TLS handshake.

```
Syntax:
```
DNS config>no doh client ca dont-verify

### **Command history:**

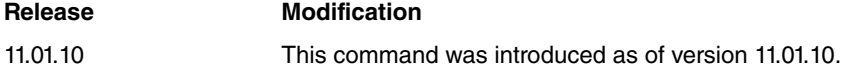

## **2.1.5.5 NO DOH SERVER ENABLE**

Disables the DNS-over-HTTPS server functionality in the device's HTTP feature.

Syntax:

DNS config>no doh server enable

#### **Command history:**

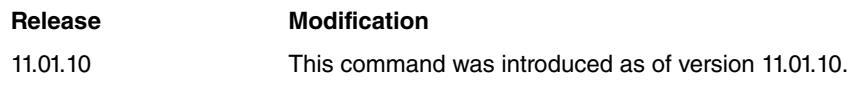

#### **2.1.5.6 NO N-RETRANSMISSIONS**

Restores the maximum number of DNS query transmissions to the default setting (5).

### **2.1.5.7 NO PERMANENT-ENTRY**

Deletes a permanent entry from the DNS cache. If you use NO PERMANENT-ENTRY [vrf <vrf-name>], all permanent entries with said URL are deleted. If you want to delete a specific entry, use NO PERMANENT-ENTRY with the following syntax:

#### Syntax:

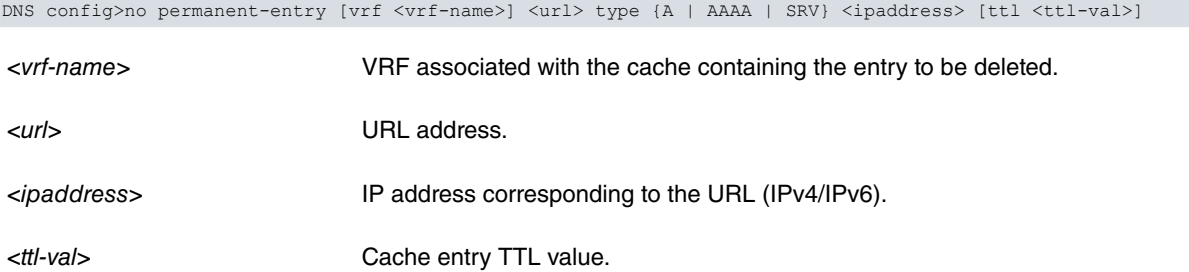

#### Example:

```
DNS config>list permanent-entries
Permanent entries:
               sip.sample.es type A 172.24.78.156
               cnmtest.com type AAAA 1234::1119
               www.colibri.es type A 171.11.12.13
               www.samplep.es type A 172.24.23.23
               www.samplep.es type A 172.24.23.24
               sample_srv.es type SRV 1 255 5060 servidor.sip
               sample_srv.es type SRV 2 255 5060 servidor2.sip
DNS config>no permanent-entry www.samplep.es
DNS config>list permanent-entries
Permanent entries:
              sip.sample.es type A 172.24.78.156
              cnmtest.com type AAAA 1234::1119
               www.colibri.es type A 171.11.12.13
               sample srv.es type SRV 1 255 5060 servidor.sip
               sample_srv.es type SRV 2 255 5060 servidor2.sip
DNS config>no permanent-entry www.colibri.es type A 171.11.12.13
DNS config>list permanent-entries
Permanent entries:
               sip.sample.es type A 172.24.78.156
               cnmtest.com type AAAA 1234::1119
               sample_srv.es type SRV 1 255 5060 servidor.sip
               sample_srv.es type SRV 2 255 5060 servidor2.sip
DNS config>no permanent-entry www.colibri.es
CLI Error: Permanent entry not found
CLI Error: Command error
DNS config>no permanent-entry sample srv.es type srv 2 255 5060 servidor2.sip
DNS config>list permanent-entries
Permanent entries:
               sip.sample.es type A 172.24.78.156
               cnmtest.com type AAAA 1234::1119
               sample_srv.es type SRV 1 255 5060 servidor.sip
DNS config>no permanent-entry cnmtest.com type AAAA 1234::1119
DNS config>list permanent-entries
Permanent entries:
               sip.sample.es type A 172.24.78.156
               sample_srv.es type SRV 1 255 5060 servidor.sip
```
#### **Command history:**

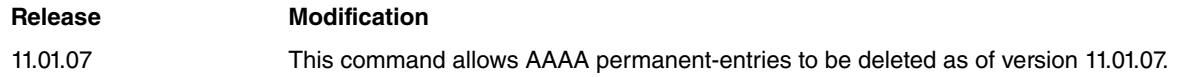

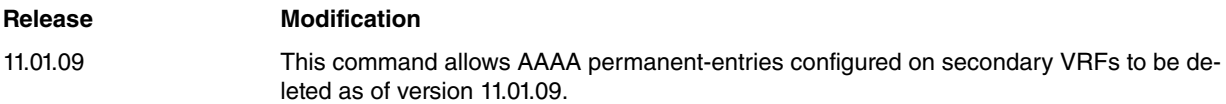

#### **2.1.5.8 NO PROBE**

Deletes a DNS probe or a URL address included in a DNS probe. If you use no probe <id>, the DNS probe is completely deleted. If you use no probe <id> url <url>, a URL address included in the DNS probe is deleted.

```
DNS config>list probes
Identifier: 1
       url: www.sample.es
       url: www.google.com
Identifier: 2
       url: www.hotmail.com
       url: www.yahoo.com
       url: www.amazon.com
DNS config>no probe 2 url www.yahoo.com
DNS config>list probes
Identifier: 1
       url: www.sample.es
       url: www.google.com
Identifier: 2
       url: www.hotmail.com
       url: www.amazon.com
DNS config>no probe 1
DNS config>list probes
Identifier: 2
      url: www.hotmail.com
      url: www.amazon.com
DNS config>
```
#### **2.1.5.9 NO RESOLVER-PORT**

Sets the port used to listen for incoming DNS queries from external clients to its default value (port 53).

### **2.1.5.10 NO SERVER**

#### Deletes a configured DNS name server.

```
DNS config>no server ?
 <a.b.c.d> Name server IPv4 address to delete
 <a::b> Name server IPv6 address to delete
             URL of the DoH server (IPv4) (https://a.b.c.d/resource)
 vord> URL of the Don server (1.1)<br>
vrf Specify a VPN routing and forwarding<br>
10.00.56
DNS config>no server 192.68.63.56
DNS config>no server 1234::1119
DNS config>no server https://5.5.5.5:8053/dns-query
DNS config>no server 1.2.3.4
CLI Error: Name server not found
CLI Error: Command error
DNS config>
```
#### **Command history:**

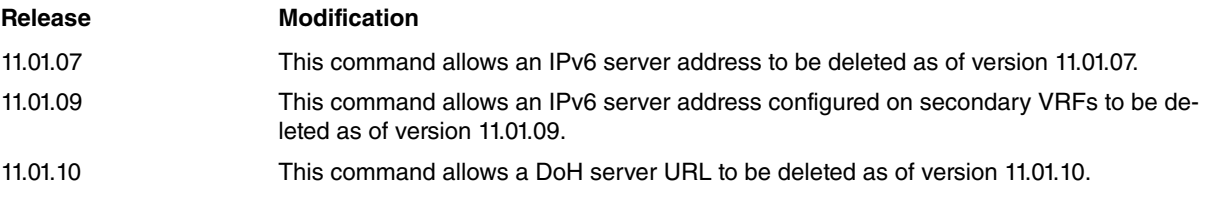

#### **2.1.5.11 NO SERVER-PORT**

Returns the destination port for DNS queries to its default value (port 53).

## **2.1.5.12 NO SERVERS-CHECKING**

Restores the DNS server checking option to its default value (disabled).

## **2.1.5.13 NO SOURCE-ADDRESS**

Deletes the source IP address configured for the purpose of sending DNS queries. The device will go back to using the interface that the query came from as the source address.

```
DNS config>no source-address ?
 <a.b.c.d> Source IPv4 address
  <a::b> Source IPv6 address
  vrf Specify a VPN routing and forwarding
DNS config>no source-address 10.1.1.1
DNS config>no source-address vrf vrf-2 20.1.1.1
DNS config>no source-address 30.1.1.1
CLI Error: Source address not found
CLI Error: Command error
DNS config>no source-address 1234::1111
DNS config>
```
**Command history:**

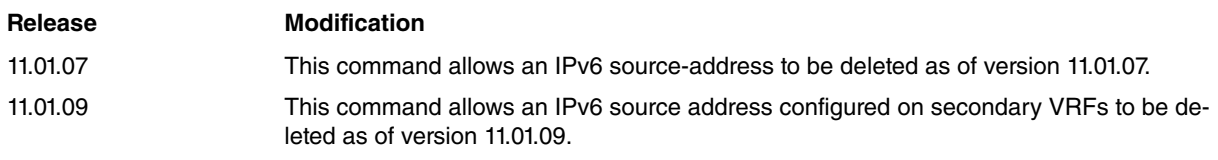

## **2.1.5.14 NO T-RETRANSMISSIONS**

<span id="page-21-0"></span>Restores the DNS query retransmission interval setting to its default value (1 second).

## **2.1.6 PERMANENT-ENTRY**

Adds a permanent entry to the DNS cache. This can be an A entry, an AAAA entry or an SRV entry. You can create multiple entries for the same URL. Optionally, you can specify a time to live (TTL) value that is returned. The default TTL is 604800 seconds (7 days). Where a URL has multiple entries, and more than one entry has a TTL, the returned TTL value will be the largest of the specified values. The DNS service will start if there is at least one permanent-entry configured.

This command also allows you to associate the entry with one of the VRFs configured in the device. If no VRF has been specified through this command, the main VRF is taken.

Syntax:

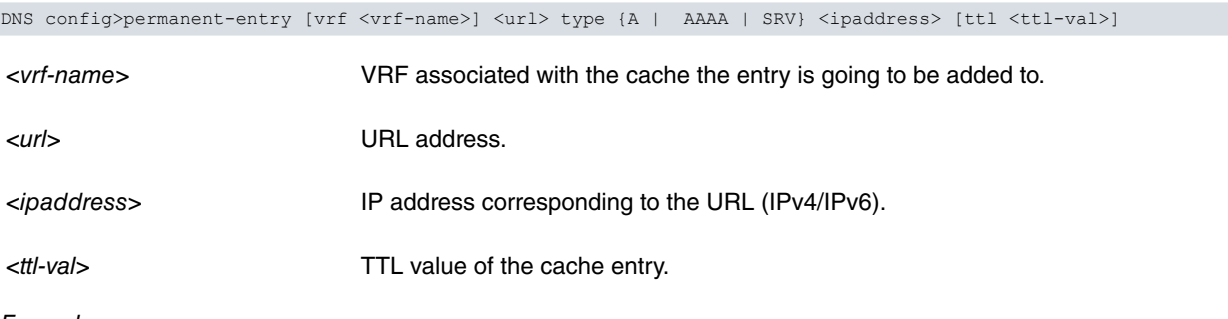

Example:

```
DNS config>permanent-entry ?
 <1..100 chars> url
 vrf Specify a VPN routing and forwarding name
DNS config>permanent-entry www.samplep.es ?
type Type of the resource
DNS config>permanent-entry www.samplep.es type ?
A Host IPv4 address
 AAAA Host IPv6 address
 SRV Service
DNS config>permanent-entry www.samplep.es type A ?
```

```
<a.b.c.d> IPv4 address
DNS config>permanent-entry www.samplep.es type A 172.24.23.23
DNS config>
DNS config>permanent-entry www.samplep.es type A 172.24.23.24
DNS config>
DNS config>permanent-entry cnmtest.com type AAAA ?
<a::b> IPv6 address
DNS config>permanent-entry cnmtest.com type AAAA 1234::1119
DNS config>
DNS config>permanent-entry sample_srv.es type SRV ?
 <0..65535> Priority
DNS config>permanent-entry sample_srv.es type SRV 1 ?
 <0..65535> Weight
DNS config>permanent-entry sample_srv.es type SRV 1 255 ?
 <0..65535> Port
DNS config>permanent-entry sample_srv.es type SRV 1 255 5060 ?
 <1..100 chars> Target
DNS config>permanent-entry sample_srv.es type SRV 1 255 5060 servidor.sip
DNS config>permanent-entry sample_srv.es type SRV 2 255 5060 servidor2.sip ?
 \langle cr \ranglettl Time to live returned (default 604800 sec)
DNS config>permanent-entry sample_srv.es type SRV 2 255 5060 servidor2.sip ttl ?
 <0..2146878847> TTL in seconds
DNS config>permanent-entry sample srv.es type SRV 2 255 5060 servidor2.sip ttl 60
DNS config>
DNS config>permanent-entry sample_srv.es type SRV 3 255 5060 servidor3.sip ttl 10
DNS config>
```
In this example, the TTL returned by sample\_srv.es is 60 seconds.

#### **Command history:**

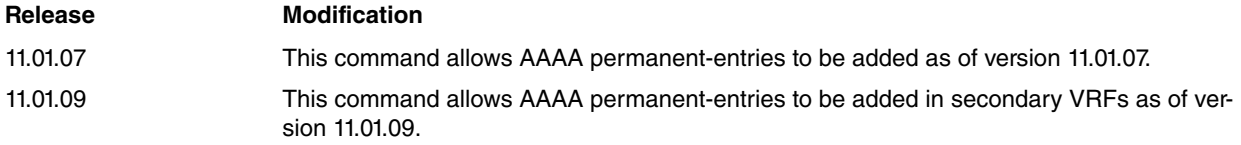

## <span id="page-22-0"></span>**2.1.7 PROBE**

Configures a DNS resolver probe. A DNS resolver probe is made up of a group of URLs. When you execute a probe from the monitoring menu, the device tries to resolve all the URLs that make up the probe at once. The time it takes to resolve the first URL is used to give an indication of the DNS resolution time.

```
DNS config>probe ?
 <0..255> DNS probe identifier
DNS config>probe 1 ?
url URL to resolve
DNS config>probe 1 url ?
 <1..100 chars> Text
DNS config>
```
#### Example:

To create a DNS probe with addresses www.sample.es, www.google.com and www.yahoo.com, use the following commands:

```
DNS config>probe 1 url www.sample.es
DNS config>probe 1 url www.google.com
DNS config>probe 1 url www.yahoo.com
DNS config>list probes
Identifier: 1
      url: www.sample.es
      url: www.google.com
      url: www.yahoo.com
DNS config>
```
## <span id="page-23-0"></span>**2.1.8 RESOLVER-PORT**

Configures the port that listens for incoming DNS queries from external clients.

```
DNS config>resolver-port ?
 <0..65535> Resolver port
DNS config>resolver-port 10543
DNS config>
```
## <span id="page-23-1"></span>**2.1.9 SERVER**

Adds a DNS name server that can be used for DNS resolutions. The router acts as a DNS relay, forwarding DNS queries to the DNS servers added and sending their answers back to the clients. The router acts as an intermediary between the clients and the DNS servers. You can configure IPv4 and IPv6 servers, that will use standard DNS, or a URL for DNS-over-HTTPS servers. An error message is shown if you try to configure more servers than the maximum possible value (currently, you can configure three for each VRF). The DNS service will start if there is at least one server configured.

Note: DNS-over-HTTPS servers URL can contain a host name that needs to be resolved first in order to connect to them. This leads to a"chicken or egg" problem. The recommended action is to use IPv4 directly on the DoH URL parameter. However, some DoH servers do not permit connections using just their IP address. The recommended solution in this case is to configure a permanent entry on the DNS system with a static IPv4 address and name to cover both possibilities, as shown on the example below. If only DoH servers are configured, please take into account that a valid device time is needed for certificate validation. In this case, the "persistent-save" command can be useful. Please read the manual on the NTP Protocol to learn more on how to configure time in your device.

#### Syntax:

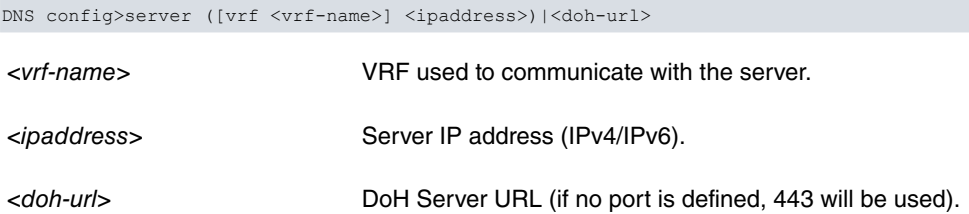

#### Example:

```
DNS config>server ?
 <a.b.c.d> Name server IPv4 address
 <a::b> Name server IPv6 address
 <12..254 chars> URL of the DoH server (IPv4) (https://a.b.c.d/resource)
 vrf Specify a VPN routing and forwarding
DNS config>server 192.68.63.197
DNS config>server 172.24.0.7
DNS config>server 1234::1112
DNS config>server 192.168.212.3
CLI Error: Maximum number of name servers already configured
CLI Error: Command error
DNS config>server vrf ?
 <word> VPN routing and forwarding name
DNS configrf vrf-config>S config>S config>S config>
```
#### DNS-over-HTTPS example:

```
DNS config>doh client ca cert-name CA.CER
DNS config>permanent-entry dns.example type A 5.5.5.5
DNS config>server https://dns.example/dns-query
DNS config>
```
#### **Command history:**

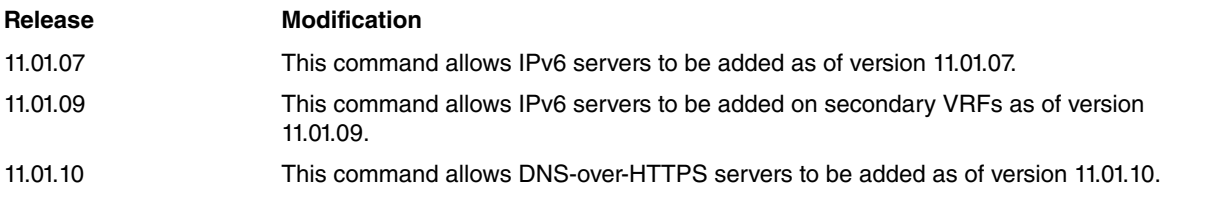

## <span id="page-24-0"></span>**2.1.10 SERVER-PORT**

Sets the destination port for DNS queries.

```
DNS config>server-port ?
 <0..65535> Server port
DNS config>server-port 342
DNS config>
```
## <span id="page-24-1"></span>**2.1.11 SERVERS-CHECKING**

Configures the DNS server checking option.

When this option is enabled, the device checks the access status of the configured servers. If they cannot be accessed, it responds to A-type queries with the IP address of the incoming interface for the query, and for the AAAAtype queries with the IPv6 link-local address of the incoming interface for the query.

If there is no configured or learned server, the device again responds with the IP address of the incoming interface for the query (please see the ipcp dns request for the PPP interface, bintec-Dm710-I PPP Interface).

```
DNS config>servers-checking
DNS config>
```
## **2.1.12 SOURCE-ADDRESS**

Sets the source address from which DNS queries are sent. You can configure one source address for each IP family (IPv4/IPv6). You can also specify one source address for each secondary VRF.

```
DNS config>source-address ?
 <a.b.c.d> Source IPv4 address
 <a::b> Source IPv6 address
 vrf Specify a VPN routing and forwarding
DNS config>source-address 10.1.1.1
DNS config>source-address vrf vrf-2 20.1.1.1
DNS config>source-address 1234::1111
DNS config>source-address vrf vrf-2 4321::1112
```
#### **Command history:**

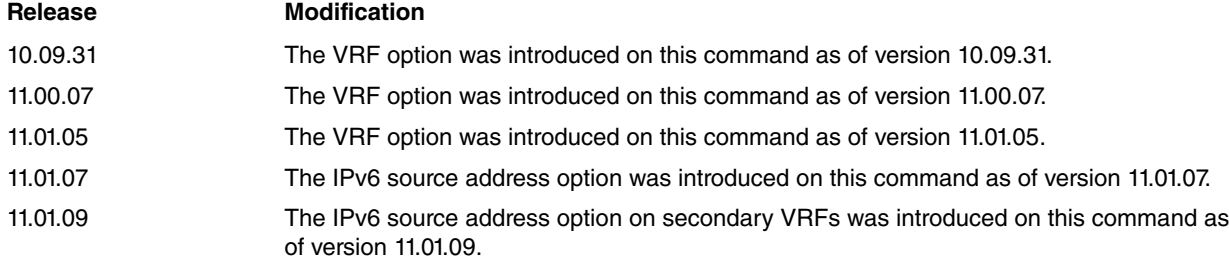

## <span id="page-24-3"></span>**2.1.13 T-RETRANSMISSIONS**

Configures the DNS query retransmission interval.

```
DNS config>t-retransmissions ?
 <1s..10s> Time between retransmissions (time value)
DNS config>t-retransmissions 5
DNS config>
```
## <span id="page-24-4"></span>**2.1.14 EXIT**

Exits the DNS configuration menu.

DNS config>exit Config>

## <span id="page-25-1"></span><span id="page-25-0"></span>**Chapter 3 Monitoring DNS**

## **3.1 Monitoring DNS**

To access the DNS monitoring menu, type **FEATURE DNS** at the global monitoring menu.

```
*monitor
Console Operator
+feature dns
-- DNS resolver user console --
DNS+
```
The options in the this monitoring menu are:

```
DNS+?
 cache View the distinct DNS cache operating parameters
 list Display the distinct DNS operating parameters
lookup Carry out a DNS petition for a specified name
probe Execute a DNS probe
 exit
DNS+
```
## <span id="page-25-2"></span>**3.1.1 LIST**

Displays various DNS operating parameters.

```
DNS+list ?
 lookup-results Display the results of the last 10 DNS petitions
memory-used Display the memory resources in use for the DNS client<br>probe Show the DNS probe status
                    Show the DNS probe status
servers Displays active DNS servers
DNS+
```
### **3.1.1.1 LIST MEMORY-USED**

Displays the memory resources that have been used for the DNS client.

```
DNS+list memory-used
Memory in use: 0
DNS+
```
#### **Command history:**

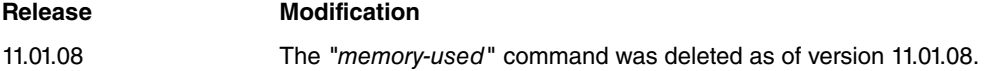

#### **3.1.1.2 LIST LOOKUP-RESULTS**

Displays the results of the last 10 DNS queries that have been carried out for monitoring purposes using the LOOK-UP command.

```
Syntax:
```
DNS+list lookup-results [vrf <vrf-name>]

<vrf-name> VRF used by the LOOKUP command.

#### Example:

DNS+list lookup-results Last DNS Lookup Queries

-----------------------

```
www.elmundo.es: IP addresses
  212.80.177.133
```

```
www.microsoft.com: Maximum number of retries reached
cnmtest.com: IP addresses
   1234::1119
DNS+
```
### **Command history:**

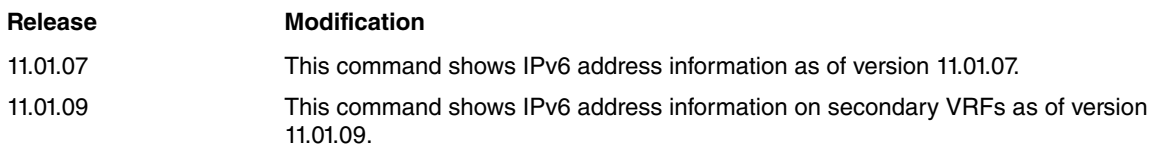

### **3.1.1.3 LIST PROBE**

Displays the status of DNS probes.

#### Example:

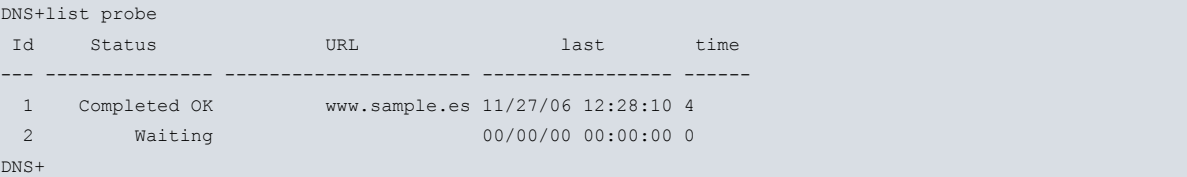

The following fields are shown for each DNS probe:

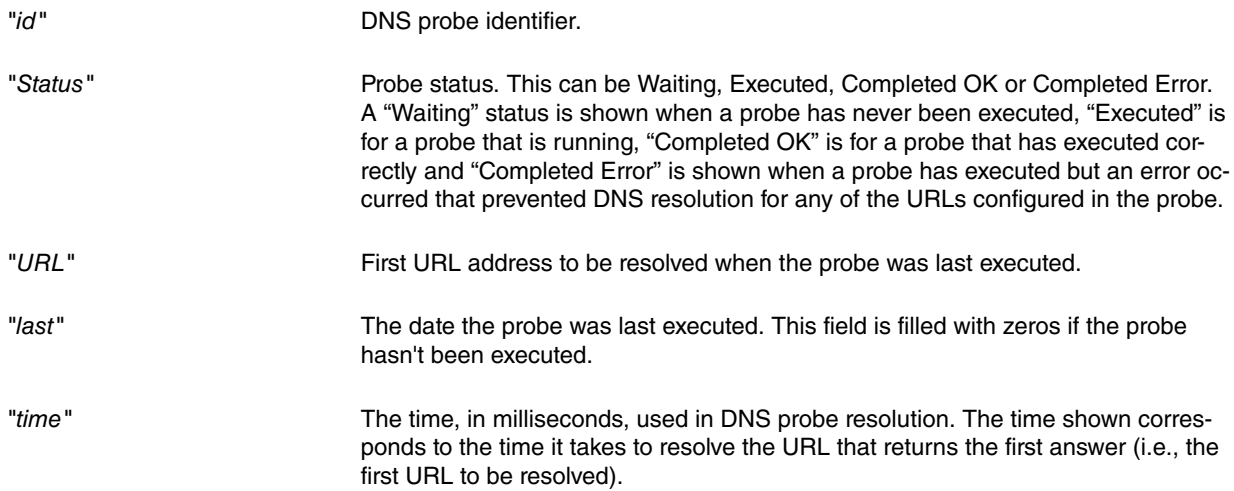

#### **3.1.1.4 LIST SERVERS**

Displays the active DNS servers.

If the server you want to monitor is associated with a secondary VRF, you must specify the VRF name through the vrf option.

#### Syntax:

DNS+list servers [vrf <vrf-name>]

<vrf-name> VRF used by the list servers command.

#### Example:

DNS+list servers 3 active servers found

Servers: 8.8.8.8 192.168.1.2 1234::1112

#### **Command history:**

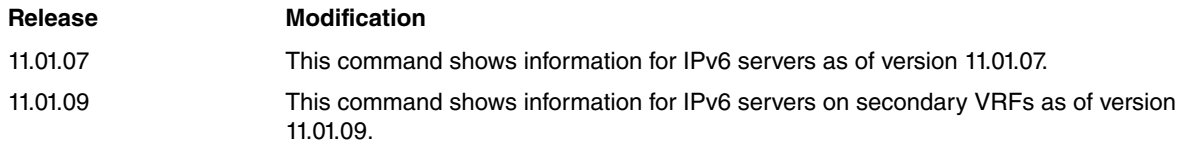

## <span id="page-27-0"></span>**3.1.2 LOOKUP**

Performs a DNS lookup for the name specified. You can specify the type of query: A or AAAA. (The default option is A-type)

The IP address retrieved from the DNS lookup operation appears on screen. The console is blocked during the lookup operation. To stop the DNS lookup operation, press Ctrl+C.

If the DNS lookup you want to perform is on a secondary VRF, you must specify the VRF name through the vrf option.

Syntax:

```
DNS+lookup [vrf <vrf-name>] name <url> [type {A | AAAA}]
```
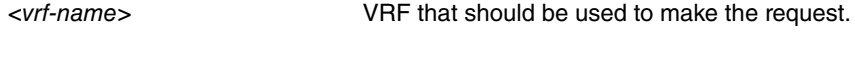

<url> URL address to resolve.

Example:

```
DNS+lookup name www.sample.es
Press Ctrl+C to stop the query
```

```
172.24.0.56
DNS+
DNS+lookup name cnmtest.com type AAAA
Press Ctrl+C to stop the query
```
1234::1119

If the query does not complete successfully, an error message indicating the type of error appears.

```
DNS+lookup name www.microsoft.com
Press Ctrl+C to stop the query
DNS Error: Maximum number of retries reached
DNS+
```
**Command history:**

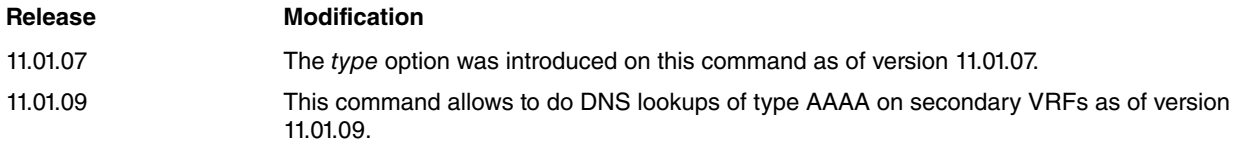

## <span id="page-27-1"></span>**3.1.3 CACHE**

Allows you to display different DNS cache operation parameters, and to reset them.

```
DNS+cache ?
 clear Eliminate all entries in the DNS cache
 find Search for registers in the DNS cache
 list Display the entries the DNS cache contains
 statistics Display a series of statistics parameters of the DNS cache
DNS+
```
## **3.1.3.1 CACHE CLEAR**

Clears all entries from the DNS cache (except the permanent ones).

DNS+cache clear DNS+

### **3.1.3.2 CACHE FIND**

Allows you to search for cached DNS records. You can search for records by name or by record type. Make sure you enter the correct name/type, since wildcards are not accepted.

Syntax:

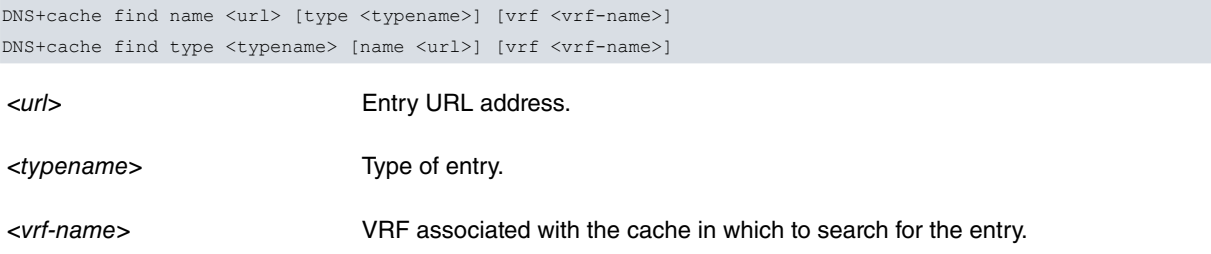

If you enter a record name and don't specify a type, all records that match that name are displayed, regardless of their type. In the same way, if you enter a record type without a name, all records for that type are displayed, regardless of the name they refer to.

Example: Enter the name you want to search for in the same line as the command. This searches for all record types.

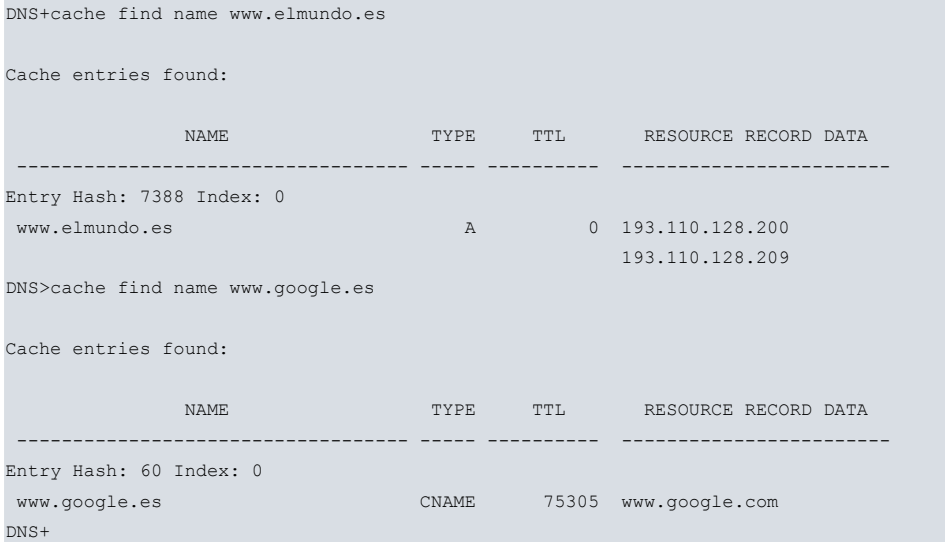

#### Example: Enter a name and type in the command line.

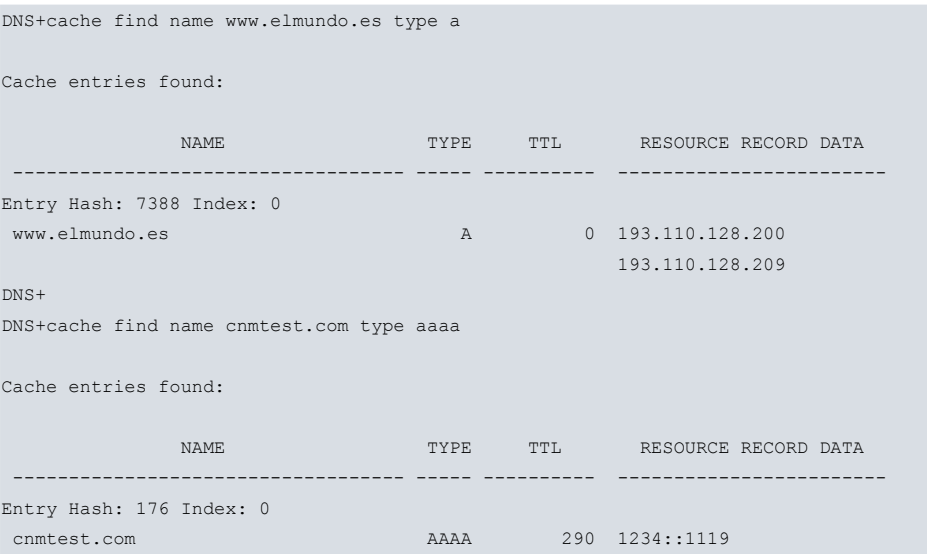

#### DNS+

#### Example: Search for all NS-type records.

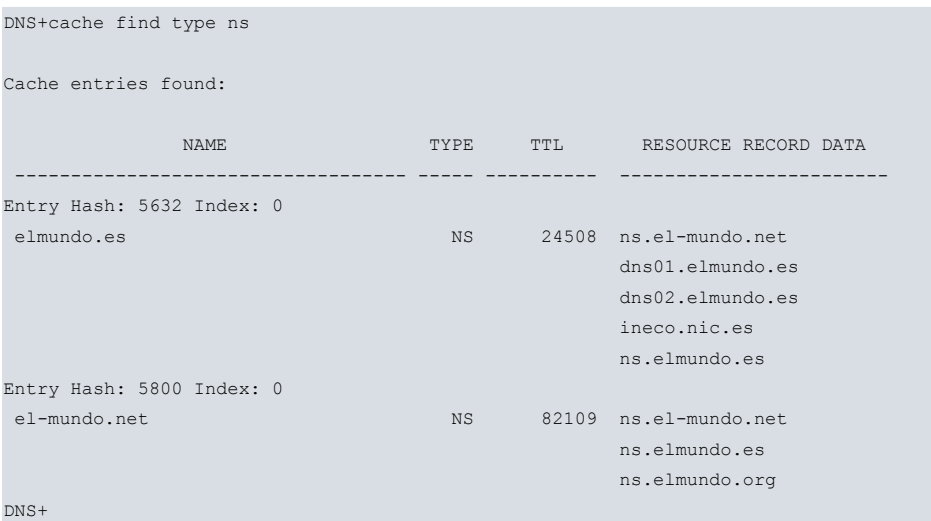

Example: Search for all records associated with a name, regardless of type.

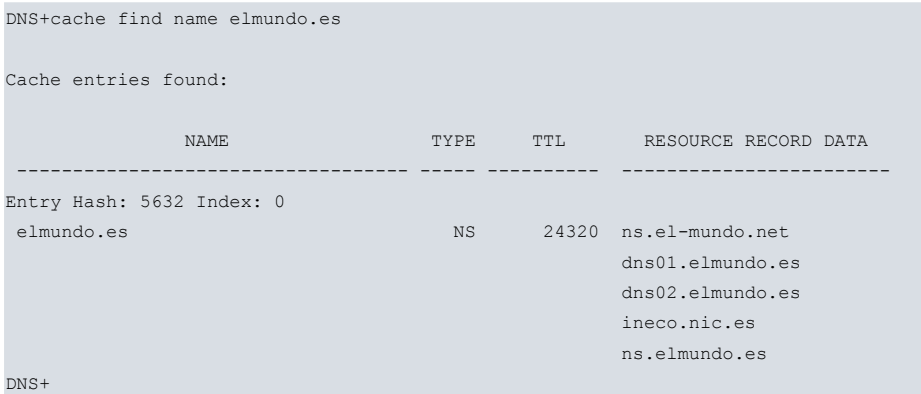

#### **Command history:**

#### **Release Modification**

11.01.07 The AAAA type option was introduced on this command as of version 11.01.07.

The meaning of each cache element is explained in the section describing the **CACHE LIST** command. The following types can be searched for:

- "A": address. IPv4 address associated with a name.
- "NS": name server. Name of an authorized server for a name.
- "CNAME": name alias.
- "PTR": pointer to a domain name.
- "MX": email exchange.
- "TXT": text strings.
- "AAAA": IP6 address. IPv6 address associated with a name.
- "SRV": service.
- "ANY": other types.

#### **3.1.3.3 CACHE LIST**

Displays the contents of the DNS cache. The cache can contain active and inactive (expired) entries. Active entries are entries that have not exceeded their time to live (TTL) value. Use the LIST command to display all entries, the active ones and the ones that have exceeded their TTL value.

#### Syntax:

DNS+cache list {active | all | expired} [vrf <vrf-name>]

<vrf-name> VRF associated with the cache.

## **CACHE LIST ACTIVE**

Displays all cached entries that have not exceeded their TTL value and are, therefore, active.

DNS+cache list active

Cache Entries:

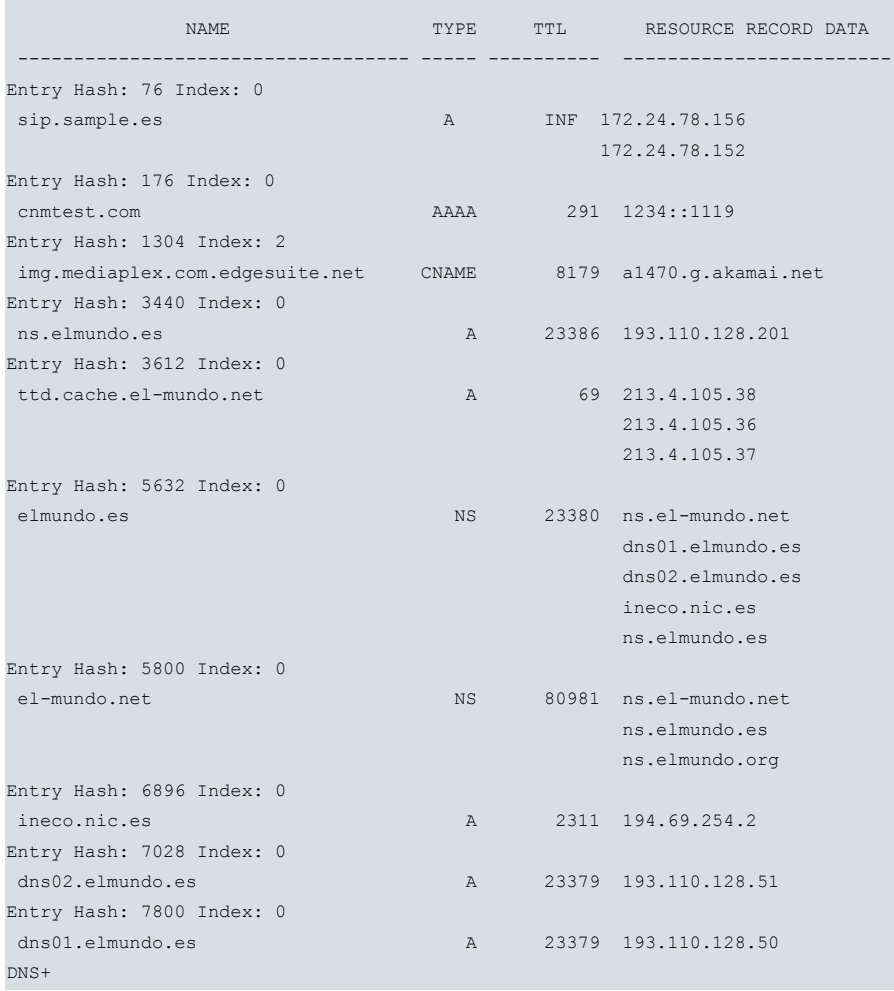

### **CACHE LIST ALL**

Displays all cached entries, both active and expired.

DNS+cache list all

```
Cache Entries:
```
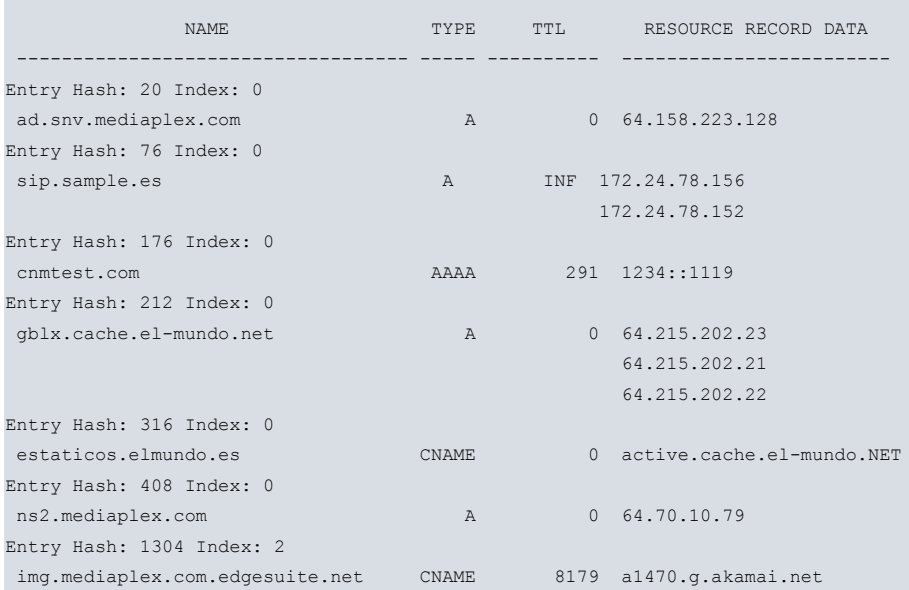

DNS 1988 - 1999 - 1999 - 1999 - 1999 - 1999 - 1999 - 1999 - 1999 - 1999 - 1999 - 1999 - 1999 - 1999 - 1999 - 1

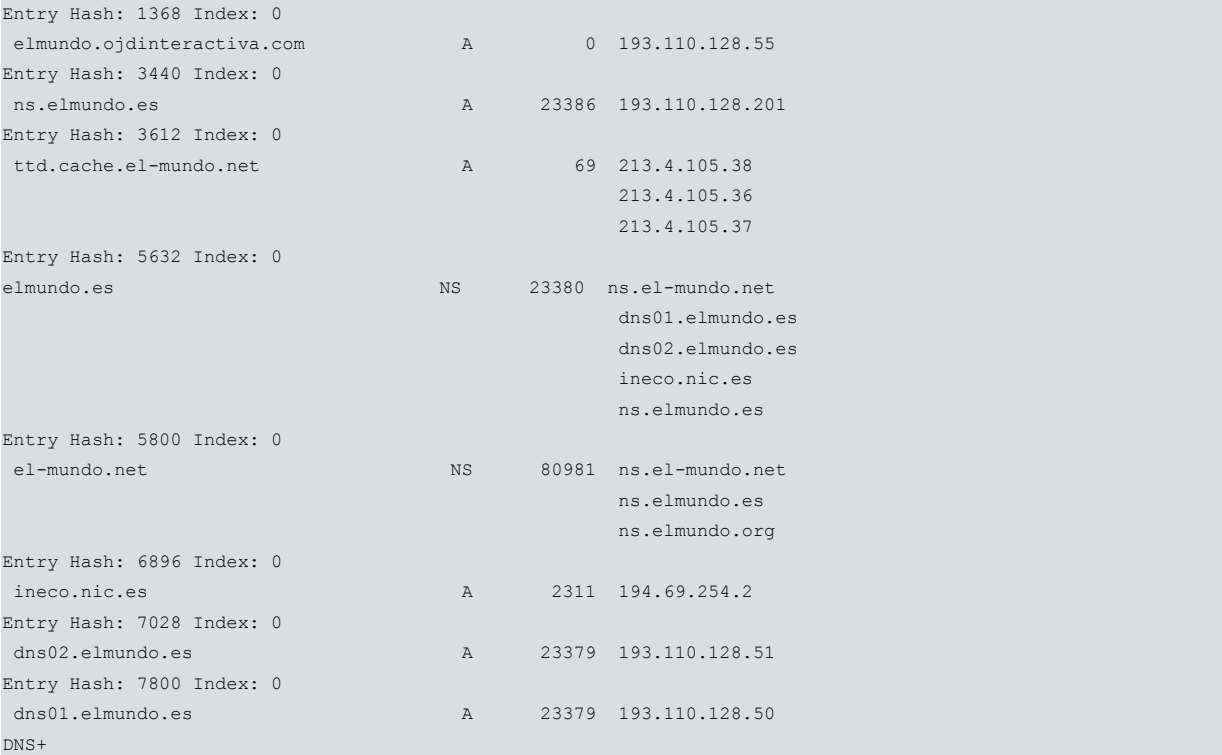

## **CACHE LIST EXPIRED**

Displays all cached entries that have exceeded their TTL value and are, therefore, no longer active.

DNS+cache list expired

Cache Entries:

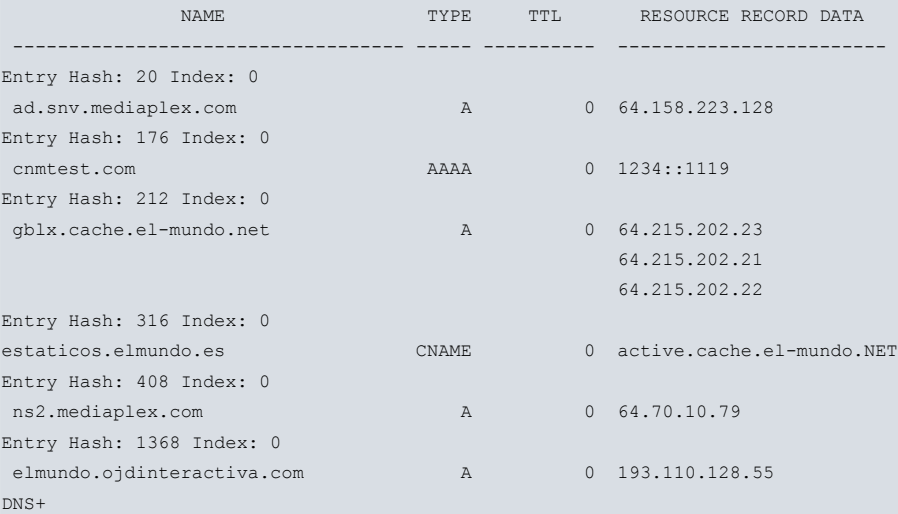

## The parameters displayed have the following meanings:

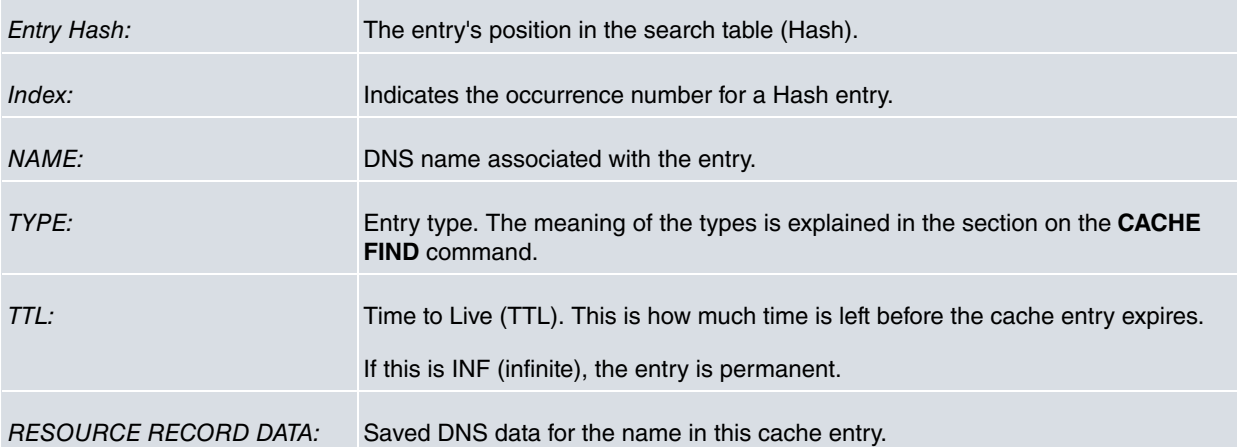

#### **Command history:**

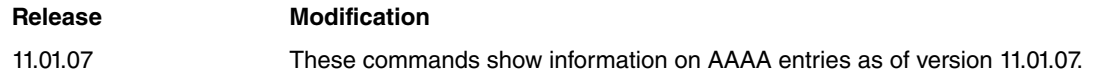

### **3.1.3.4 CACHE STATISTICS**

Displays a series of statistical parameters that can help obtain information about the state of the DNS cache and about the activity registered in said cache.

#### Syntax:

DNS+cache statistics [vrf <vrf-name>]

<vrf-name> VRF associated with the cache.

#### Example:

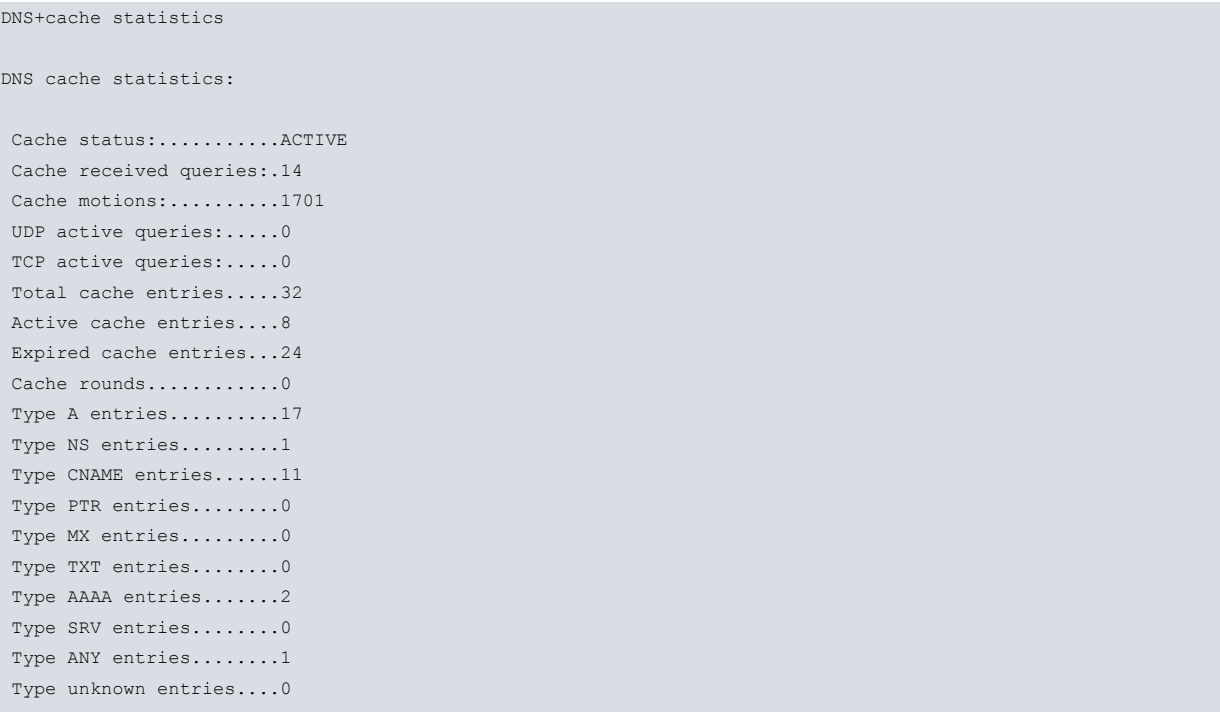

DNS+

#### The parameters displayed have the following meanings:

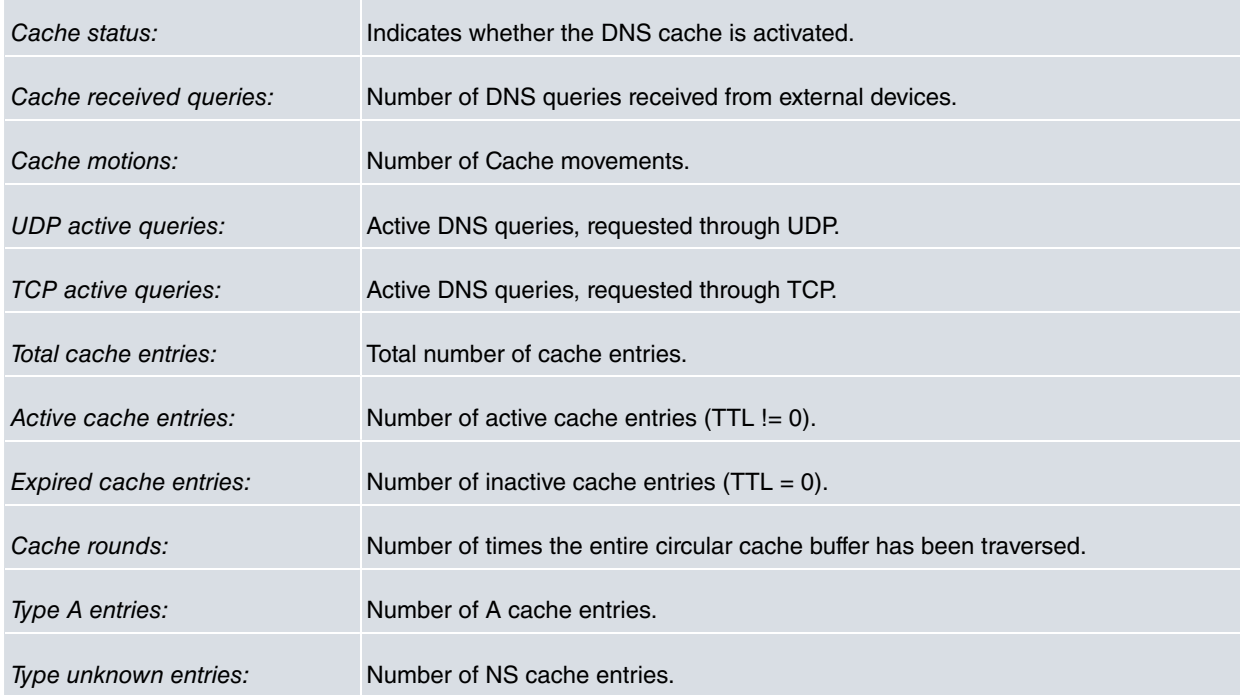

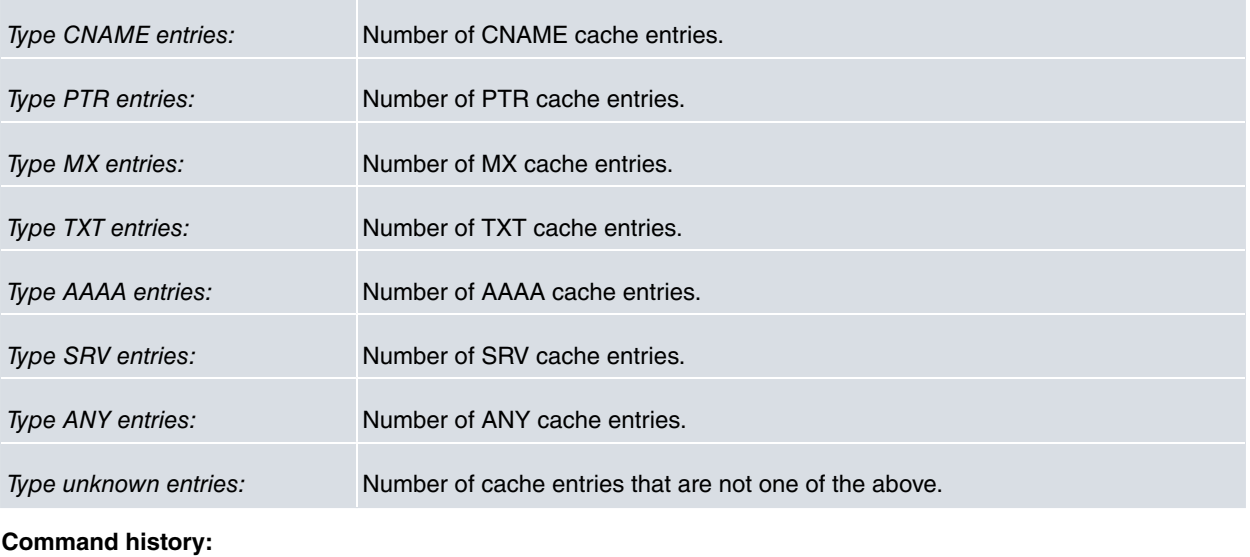

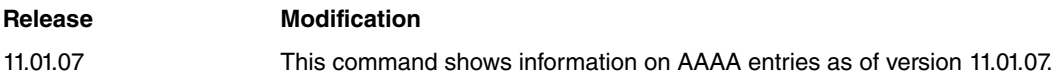

## <span id="page-33-0"></span>**3.1.4 PROBE**

Allows you to run a DNS probe.

```
DNS+probe ?
 close-start Start a DNS probe (with PPP interface specified)
 start Start a DNS probe
DNS+
```
### **3.1.4.1 PROBE START**

Starts the specified DNS probe. When you run a DNS probe, the device sends out queries to resolve all the URLs that make up the DNS probe, saving the fastest URL resolution time. If the probe cannot be executed, an error message is shown.

```
DNS+probe start probe-id 1
DNS+probe start probe-id 3
DNS Error: Requested probe not found
DNS+
```
### **3.1.4.2 PROBE CLOSE-START**

Starts the DNS probe specified. With this command the probe doesn't start straight off, unlike what happens with the **PROBE START**command. The DNS probe starts once you have specified a PPP interface (thus disconnecting it) and the connection is re-established. The PPP interface ID matches the interface index used in SNMP.

```
DNS+probe close-start probe-id 2 ppp-ifc 8
DNS+
```
## **3.1.5 EXIT**

Exits the DNS client monitoring menu.

DNS+exit

+

## <span id="page-34-1"></span><span id="page-34-0"></span>**Chapter 4 Annex A**

## **4.1 Third Party Software**

When it comes to TLS negotiation, our networking software uses the OpenSSL library code.

Please see a copy of the OpenSSL license below:

The OpenSSL toolkit remains under a dual license, i.e. both the conditions of the OpenSSL License and the original SSLeay license apply to the toolkit. The actual license texts can be found below.

OpenSSL License

Copyright (c) 1998-2019 The OpenSSL Project. All rights reserved.

Redistribution and use in source and binary forms, with or without modification, are permitted provided the following conditions are met:

- (1) Redistributions of source code must retain the above copyright notice, this list of conditions and the following disclaimer.
- (2) Redistributions in binary form must reproduce the above copyright notice, this list of conditions and the following disclaimer in the documentation and/or other materials provided with the distribution.
- (3) All advertising materials mentioning features or use of this software must display the following acknowledgment: "This product includes software developed by the OpenSSL Project to be used in the OpenSSL Toolkit. (http://www.openssl.org/)"
- (4) The names "OpenSSL Toolkit" and "OpenSSL Project" must not be used to endorse or promote products derived from this software without prior written permission. To obtain written permission, please contact opensslcore@openssl.org.
- (5) Products derived from this software may not be called "OpenSSL" nor may "OpenSSL" appear in their names without the OpenSSL Project's prior written permission.
- (6) Redistributions of any form whatsoever must retain the following acknowledgment: "This product includes software developed by the OpenSSL Project to be used in the OpenSSL Toolkit (http://www.openssl.org/)"

THIS SOFTWARE IS PROVIDED BY THE OpenSSL PROJECT "AS IS'' AND ANY EXPRESSED OR IMPLIED WARRANTIES, INCLUDING, BUT NOT LIMITED TO, THE IMPLIED WARRANTIES OF MERCHANTABILITY AND FITNESS FOR A PARTICULAR PURPOSE ARE DISCLAIMED. IN NO EVENT SHALL THE OpenSSL PROJECT OR ITS CONTRIBUTORS BE LIABLE FOR DIRECT, INDIRECT, INCIDENTAL, SPECIAL, EXEMPLARY, OR CON-SEQUENTIAL DAMAGES (INCLUDING, BUT NOT LIMITED TO, PROCUREMENT OF SUBSTITUTE GOODS OR SERVICES; LOSS OF USAGE, DATA, OR PROFITS; OR BUSINESS INTERRUPTION) HOWEVER CAUSED AND ON ANY THEORY OF LIABILITY, WHETHER IN CONTRACT, STRICT LIABILITY, OR TORT (INCLUDING NEGLI-GENCE OR OTHERWISE) IN ANY WAY ARISING FROM THE USE OF THIS SOFTWARE, EVEN IF ADVISED OF THE POSSIBILITY OF SUCH DAMAGE.

This product includes cryptographic software written by Eric Young (eay@cryptsoft.com). This product includes software written by Tim Hudson (tjh@cryptsoft.com).

Original SSLeay License:

Copyright (C) 1995-1998 Eric Young (eay@cryptsoft.com)

All rights reserved.

This package is an SSL implementation written by Eric Young (eay@cryptsoft.com).

The implementation was written so as to conform with Netscape's SSL.

This library is free for commercial and non-commercial use as long as the following conditions are adhered to. The following conditions apply to all code found in this distribution, be it the RC4, RSA, lhash, DES, etc., code; not just the SSL code. The SSL documentation included with this distribution is covered by the same copyright terms, save Tim Hudson (tjh@cryptsoft.com) is the holder.

Copyright remains Eric Young's, and as such any Copyright notices in the code are not to be removed. If this package is used in a product, Eric Young should be given attribution as the author of the parts of the library used. This can be in the form of a textual message at program startup or in documentation (online or textual) provided with the package.

Redistribution and use in source and binary forms, with or without modification, are permitted provided that the fol-

lowing conditions are met:

- (1) Redistributions of source code must retain the copyright notice, this list of conditions and the following disclaimer.
- (2) Redistributions in binary form must reproduce the above copyright notice, this list of conditions and the following disclaimer in the documentation and/or other materials provided with the distribution.
- (3) All advertising materials mentioning features or use of this software must display the following acknowledgement: "This product includes cryptographic software written by Eric Young (eay@cryptsoft.com)". The word 'cryptographic' can be left out if the routines from the library being used are not cryptographically related.
- (4) If you include any Windows specific code (or a derivative thereof) from the apps directory (application code) you must include an acknowledgement: "This product includes software written by Tim Hudson (tjh@cryptsoft.com)".

THIS SOFTWARE IS PROVIDED BY ERIC YOUNG "AS IS'' AND ANY EXPRESS OR IMPLIED WARRANTIES, IN-CLUDING, BUT NOT LIMITED TO, THE IMPLIED WARRANTIES OF MERCHANTABILITY AND FITNESS FOR A PARTICULAR PURPOSE ARE DISCLAIMED. IN NO EVENT SHALL THE AUTHOR OR CONTRIBUTORS BE LI-ABLE FOR DIRECT, INDIRECT, INCIDENTAL, SPECIAL, EXEMPLARY, OR CONSEQUENTIAL DAMAGES (INCLUDING, BUT NOT LIMITED TO, PROCUREMENT OF SUBSTITUTE GOODS OR SERVICES; LOSS OF USE, DATA, OR PROFITS; OR BUSINESS INTERRUPTION) HOWEVER CAUSED AND ON ANY THEORY OF LI-ABILITY, WHETHER IN CONTRACT, STRICT LIABILITY, OR TORT (INCLUDING NEGLIGENCE OR OTHER-WISE) IN ANY WAY ARISING FROM THE USE OF THIS SOFTWARE, EVEN IF ADVISED OF THE POSSIBILITY OF SUCH DAMAGE.

The license and distribution terms for any publicly available version or derivative of this code cannot be changed. i.e. this code cannot simply be copied and put under another distribution license (including the GNU Public License).